Register your product and get support at

# www.philips.com/welcome

PFL30x7H PFL30x7T PFL30x7K PFL31x7H PFL31x7K PFL32x7H PFL33x7H PFL35x7H PFL35x7T PFL35x7K PFL38x7H PFL38x7T PFL38x7K

RO Manual de utilizare

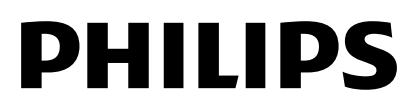

# **Cuprins**

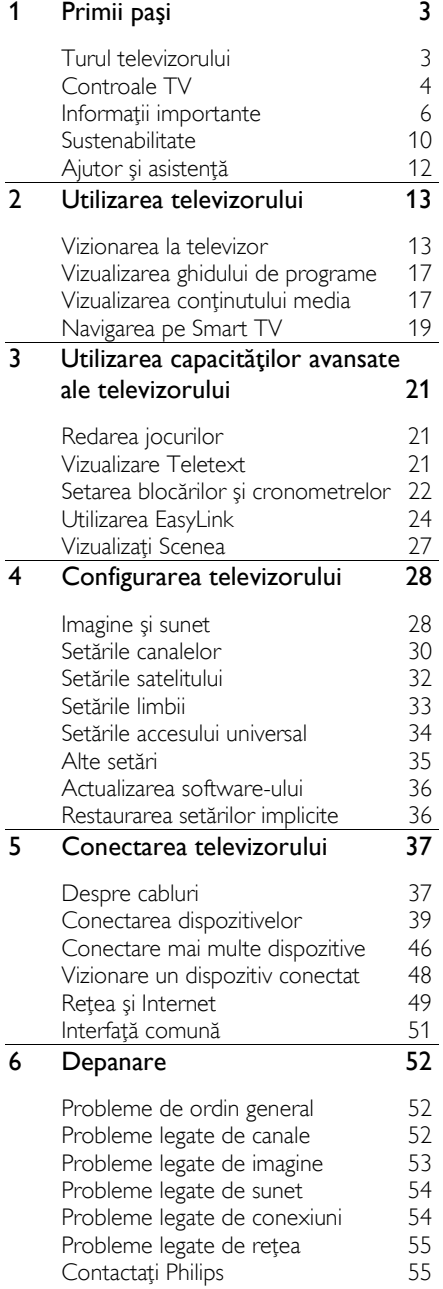

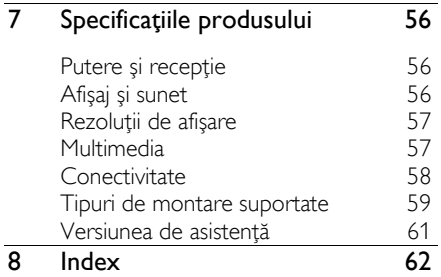

# <span id="page-2-0"></span>1 Primii paşi

# <span id="page-2-1"></span>Turul televizorului

# Televizorul High Definition

Dacă televizorul este dotat cu un ecran de înaltă definiție (HD), puteți viziona conținutul video HD în aceste moduri şi în multe altele:

- un player de discuri Blu-ray, conectat printr-un cablu HDMI, care redă un disc Blu-ray
- un player DVD cu creşterea rezoluţiei, conectat printr-un cablu HDMI, care redă un disc DVD
- un emiţător HD prin unde radio (DVB-T sau DVB-T2 MPEG4)
- un receiver digital HD, conectat cu un cablu HDMI, care redă continut HD de la un operator de transmisie prin cablu sau satelit
- o consolă de jocuri HD, conectată printr-un cablu HDMI, care redă un joc HD

# Smart TV

Puteti face din televizorul dvs. centrul vietii digitale cu suita de aplicatii Smart TV\*:

- În cazul în care conectaţi televizorul la reţeaua la domiciliu, puteţi partaja filme, imagini şi muzică de la un calculator sau server media la reteaua dvs. la domiciliu.\*
- În cazul în care conectați televizorul la Internet, vă puteți bucura de o multime de filme, imagini, muzică şi multe altele redate în flux cu Youtube Leanback\* şi alte aplicatii Smart TV\*.

 Adăugaţi o nouă dimensiune apelurilor şi contactaţi prietenii şi rudele pe ecranul mare. Puteti efectua apeluri video pe TV cu dispozitivul media Philips HD şi o cameră video pentru TV Philips (ambele se vând separat). Beneficiati de continut video HD și de calitate audio excelentă din confortul canapelei și puteți porni un apel chiar acum!\*

\*Disponibil numai la anumite modele.

### Redarea continutului media

În cazul în care conectati televizorul la un dispozitiv de stocare USB, vă puteţi bucura de filme, muzică şi imagini pe un televizor cu ecran mare cu un sunet excelent.

# Ghiduri de programe

Puteti afla ce se transmite și ce se va transmite cu EPG (Ghidul electronic de programare) curent şi viitor sau cu EPG pe opt zile.

## EasyLink

În cazul în care conectati televizorul la dispozitive dotate cu HDMI-CEC (Consumer Electronic Control), cum ar fi un player Blu-ray sau un sistem home theater, le puteţi controla în acelaşi timp cu o singură telecomandă. Pur şi simplu activaţi EasyLink după conectare.

### Meniuri intuitive

Cu meniurile intuitive ale televizorului, puteti accesa uşor canalul sau fişierul media dorit sau puteţi acorda setările televizorului potrivit nevoilor dvs.

# <span id="page-3-0"></span>Controale TV

# Controale posterioare

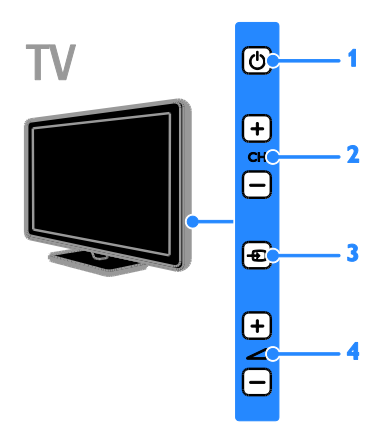

### Pentru PFL38x7, PFL35x7, PFL33x7, 42PFL32x7, 32PFL32x7, PFL31x7 şi PFL30x7:

1. **b** (Standby): Porniți sau opriți televizorul. 2. CH +/- (Canal +/-): Comutaţi la canalul

următor sau anterior.

3. **+D** (Sursă): Accesați un dispozitiv deconectat.

4. <a> +/- (Volume +/-): Măriți sau micsorati volumul.

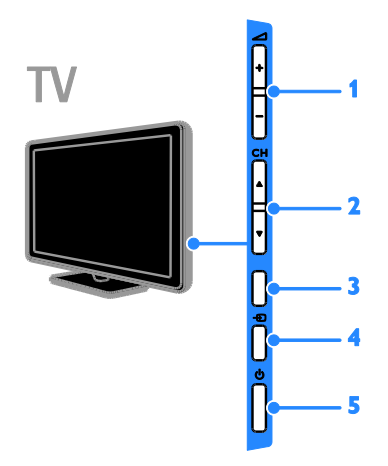

### Pentru 26PFL32x7 şi 22PFL32x7:

1. **4.** +/- (Volume +/-): Măriți sau micsorati volumul.

2. CH **AV** (Canal **AV**): Comutati la canalul următor sau anterior.

3. Nicio functie.

4. **D** (Sursă): Accesati un dispozitiv deconectat.

5. (Standby): Porniţi sau opriţi televizorul.

### Senzori

Pentru PFL32x7 şi PFL38x7 - televizoare de la 22 inchi la 50 inchi:

Pentru PFL35x7 - televizoare de la 19 inchi la 24 inchi:

### 1. Senzor telecomandă

Îndreptati telecomanda către senzor. Asiguraţi-vă că linia dintre telecomandă şi televizor nu este blocată de mobilier sau de alte obiecte.

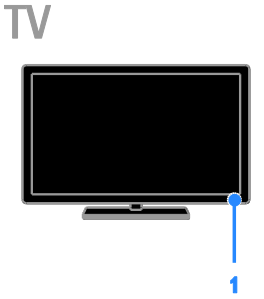

Pentru PFL30x7, PFL31x7, PFL33x7 şi PFL35x7 - televizoare de la 32 inchi la 47 inchi

### 1. Senzor telecomandă

Îndreptați telecomanda către senzor. Asiguraţi-vă că linia dintre telecomandă şi televizor nu este blocată de mobilier sau de alte obiecte.

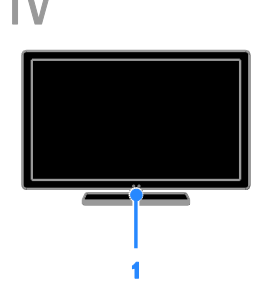

# Telecomandă

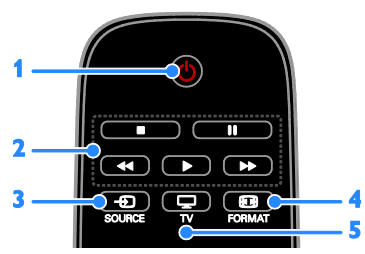

1.  $\circ$  (Standby): Porniți televizorul sau comutati-l la modul standby.

2. Butoane de redare: Controlati redarea fişierelor media.

- 3. **+D SOURCE:** Accesați dispozitivul conectat.
- 4. **ED FORMAT:** Modificați formatul imaginii.

5. V: Comutati sursa pentru a vă uita la televizor.

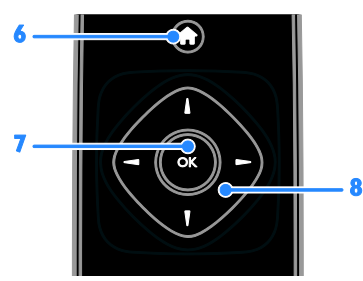

6. **A** (Acasă): Accesati meniul Acasă. 7. OK: Confirmati o introducere sau o selecție.

8. **AV4** (Butoane pentru navigare):

Navigati prin meniuri și selectați elemente.

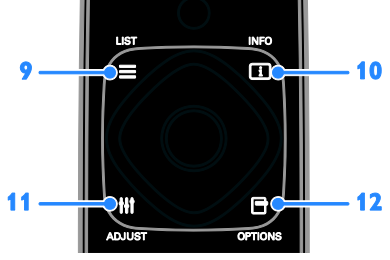

9. E LIST: Accesați lista cu canalele TV. 10. **II INFO:** Afisati informatii despre

activitatea curentă.

11. **HI ADJUST:** Reglați setările televizorului.

12. **□ OPTIONS:** Accesați opțiunile

disponibile în momentul respectiv.

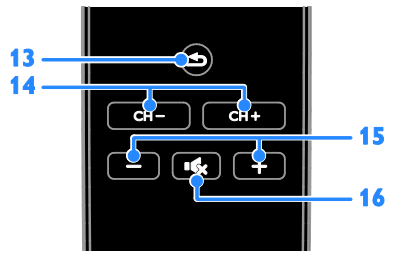

13. (Înapoi): Reveniţi la pagina de meniu anterioară sau ieșiți dintr-o funcție a televizorului.

14. CH - / CH +: Comutați canale.

- 15. +/- (Volum): Reglaţi volumul.
- 16.  $\mathbf{G}$  (Mut): Opriti sau reporniti sunetul.

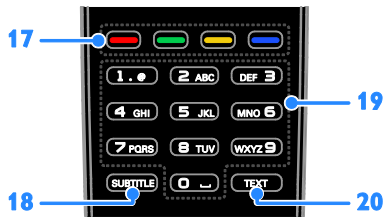

17. Butoane colorate: Selectati sarcini sau optiuni.

Butoanele functionează conform serviciilor oferite de furnizorul de servicii.

18. SUBTITLE: Activați sau dezactivați subtitrările.

19. 0-9 (Butoane numerice): Selectați canalele TV sau introduceti text.

20. TEXT: Activati sau dezactivati serviciul teletext.

# Comenzi EasyLink

Notă: Comenzile EasyLink sunt disponibile când dispozitivul conectat este compatibil HDMLCFC

Cu ajutorul comenzilor EasyLink, puteti controla televizorul şi alte dispozitive HDMI-CEC cu o singură telecomandă.

### Accesarea comenzilor EasyLink

1. În timp ce vizionati continutul de la un dispozitiv HDMI-CEC conectat, apăsaţi **E** OPTIONS

2. Selectați **[Afisare telecomandă]**, apoi apăsati OK.

3. Selectati butonul de comandă EasyLink, apoi apăsați **OK**.

Cititi mai multe despre EasyLink în Utilizarea capacităților avansate ale televizorului > Utilizarea EasyLink (Pagina [24\)](#page-23-1).

# <span id="page-5-0"></span>Informaţii importante

### Siguranta

<span id="page-5-1"></span>Cititi și întelegeți toate instrucțiunile înainte de a utiliza televizorul. Garantia produsului nu se aplică în cazul în care eventuala deteriorare se datorează nerespectării acestor instructiuni.

#### Risc de şoc electric sau incendiu!

Niciodată nu expuneti televizorul la ploaie sau apă. Niciodată nu puneţi recipiente cu lichid, cum ar fi vaze de flori, lângă televizor. Deconectați imediat televizorul de la sursa de alimentare dacă ați vărsat lichide pe televizor sau dacă acestea au pătruns in televizor. Contactati Philips Consumer Care pentru ca televizorul să fie verificat înainte de utilizare.

Niciodată nu puneți televizorul, telecomanda sau bateriile acesteia lângă surse deschise de flacără sau alte surse de căldură, inclusiv lumina directă a soarelui. Pentru a preveni izbucnirea incendiilor, tineti întotdeauna lumânările sau alte surse de flacără la distanţă de televizor, telecomandă și baterii.

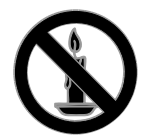

- Niciodată nu introduceți obiecte în fantele de ventilație sau alte deschideri ale televizorului.
- Niciodată nu expuneți telecomanda sau bateriile acesteia la ploaie, apă sau căldură excesivă.
- Evitaţi exercitarea forţei asupra fișelor electrice. Asigurați-vă că fisa electrică este introdusă complet în priză. Fișele electrice care nu sunt introduse corespunzător pot cauza arcuri electrice sau incendii.
- Asiguraţi-vă cu nu se exercită presiune asupra cablului de alimentare atunci când televizorul este rotit. Presiunile asupra cablului de alimentare pot slăbi conexiunile şi pot cauza formarea de arcuri electrice.
- Pentru a deconecta televizorul de la alimentarea de la retea, trebuie să deconectati stecherul de alimentare a televizorului. Atunci când deconectați alimentarea, trageți întotdeauna de ştecherul de alimentare, niciodată de cablu. Asigurati-vă că aveti acces permanent la ştecherul de alimentare, cablul de alimentare şi la priza de perete.

# Română

### Risc de deteriorare a televizorului!

- Pentru a ridica şi transporta un televizor de peste 25 kg sau 55 lb sunt necesare două persoane.
- Când montati televizorul pe suportul cu picior, utilizaţi numai suportul furnizat. Fixati suportul cu picior al televizorului în mod corespunzător. Asezati televizorul pe o suprafaţă plată, plană, care poate suporta greutatea televizorului şi a suportului.
- Când montaţi televizorul pe perete, utilizaţi numai un suport de perete care poate suporta greutatea televizorului. Fixati suportul de perete pe un perete care poate suporta greutatea combinată a televizorului şi a suportului. TP Vision Netherlands B.V. nu îşi asumă nicio responsabilitate pentru montarea incorectă pe perete care conduce la accidente sau vătămări corporale.
- Dacă trebuie să depozitați televizorul, demontați standul de pe televizor. Nu aşezaţi niciodată televizorul pe partea din spate cu standul instalat.
- Înainte de a conecta televizorul la sursa de alimentare, asigurați-vă că tensiunea corespunde cu valoarea inscripţionată în partea din spate a televizorului. Nu conectați niciodată televizorul la sursa de alimentare dacă tensiunea este diferită.
- Componente ale acestui produs pot fi confecţionate din sticlă. A se mânui cu grijă pentru a evita rănirea şi deteriorarea.

#### Risc de rănire a copiilor!

Urmați aceste precauții pentru a preveni răsturnarea televizorului şi lovirea copiilor:

- Nu aşezaţi niciodată televizorul pe o suprafață acoperită de un material textil sau alt material care poate fi tras.
- Asigurati-vă că nicio parte a televizorului nu atârnă deasupra marginii suprafetei.
- Nu aşezaţi niciodată televizorul pe o piesă de mobilier înaltă, cum ar fi un raft de cărti, fără a asigura atât mobilierul, cât şi televizorul de perete sau de un suport adecvat.
- Educati copiii cu privire la pericolele cătărării pe mobilier pentru a ajunge la televizor.

### Risc de înghiţire a bateriilor!

Produsul/telecomanda pot conține o baterie de tipul unei monezi care poate fi înghiţită. Nu păstraţi bateria la îndemâna copiilor!

### Risc de supraîncălzire!

 Nu instalaţi niciodată televizorul într-un spatiu restrâns. Lăsati întotdeauna în jurul televizorului un spaţiu de cel puţin 4 inci sau 10 cm pentru ventilaţie. Asigurati-vă că fantele de ventilație ale televizorului nu sunt acoperite niciodată de perdele sau alte obiecte.

#### Risc de vătămare corporală, incendiu sau deteriorate a cablului de alimentare!

- Niciodată nu puneţi televizorul sau alte obiecte pe cablul de alimentare.
- Deconectați televizorul de la sursa de alimentare și scoateți antena înainte de furtuni cu fulgere. În timpul furtunilor cu fulgere, nu atingeţi niciodată nicio parte a televizorului, a cablului de alimentare sau a cablului antenei.

#### Risc de deteriorare a auzului!

 Evitaţi utilizarea căştilor la volume ridicate sau pentru perioade prelungite de timp.

### Temperaturile scăzute

 Dacă televizorul este transportat la temperaturi mai mici de 5° C sau 41° F, înainte de a-l conecta la priză, despachetaţi-l şi aşteptaţi până când temperatura televizorului ajunge la temperatura camerei.

### Întreținerea ecranului

- Risc de deteriorare a ecranului televizorului! Niciodată nu atingeți, nu împingeți, nu frecați și nu loviți ecranul cu obiecte, indiferent care sunt acestea.
- Scoateţi televizorul din priză înainte de curătare.
- Curăţaţi televizorul şi rama cu o lavetă moale şi umedă. Niciodată nu utilizaţi alcool, substanţe chimice sau agenţi de curăţare de uz casnic pentru curăţarea televizorului.
- Pentru a evita deformarea imaginii şi estomparea culorilor, ştergeţi picăturile de apă cât mai rapid posibil.
- Evitati imaginile stationare cât mai mult posibil. Imaginile staţionare sunt imaginile care rămân pe ecran o perioadă îndelungată de timp. Imaginile stationare includ meniurile pe ecran, barele negre, afişajele pentru durată etc. Dacă trebuie să utilizati imagini stationare, reduceti contrastul și luminozitatea ecranului pentru a evita deteriorarea acestuia.

### Blocarea televizorului

Televizorul dvs. este echipat cu un slot de securitate Kensington la partea inferioară. Pentru a asigura televizorul, cumpărați un dispozitiv de blocare antifurt Kensington (vândut separat).

### Notă

2012 © TP Vision Netherlands B.V. Toate drepturile rezervate. Specificatiile pot fi modificate fără preaviz. Mărcile comerciale sunt proprietatea Koninklijke Philips Electronics N.V. sau a detinătorilor respectivi. TP Vision Netherlands B.V. îşi rezervă dreptul de a modifica produsele în orice moment, fără a fi obligată să ajusteze componentele anterioare în conformitate cu respectiva modificare.

Materialul continut în acest manual este considerat adecvat pentru utilizarea produsului conform scopului în care a fost conceput. Dacă produsul, modulele sau procedurile individuale ale acestuia sunt utilizate în alte scopuri decât cele specificate aici, trebuie obţinută confirmarea validităţii şi conformității lor. TP Vision Netherlands B.V. garantează că materialul în sine nu încalcă niciunul dintre patentele SUA. Nu este exprimată explicit sau implicit nicio altă garanție.

TP Vision Netherlands B.V. nu poate fi trasă la răspundere pentru nicio eroare în continutul acestui document și pentru nicio problemă ca rezultat al continutului acestui document. Erorile raportate către Philips vor fi adaptate și publicate pe site-ul de asistență Philips cât mai curând posibil.

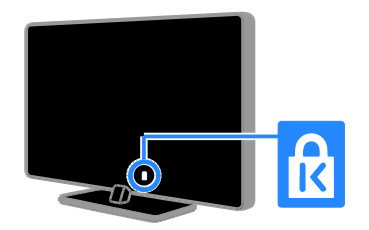

### Termenii de garantie

- Risc de lovire, deterioare a televizorului sau anularea garantiei! Nu încercati niciodată să reparaţi singur televizorul.
- Utilizati televizorul și accesoriile numai conform scopului fabricantului.
- Semnul de avertizare tipărit pe spatele televizorului indică riscul de electrocutare. Nu îndepărtați niciodată capacul televizorului. Pentru service sau reparatii, contactați întotdeauna Philips Customer Care.

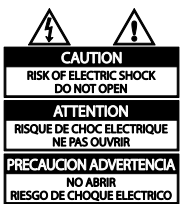

Orice operație care este interzisă în mod expres în acest manual, orice ajustări şi proceduri de asamblare nerecomandate sau care nu sunt autorizate în acest manual vor anula garantia.

#### Caracteristicile pixelilor

Acest produs LCD/LED are un număr mare de pixeli color. Desi pixelii efectiv functionali reprezintă cel puțin 99,999%, este posibil ca pe ecran să apară în mod constant puncte luminoase (roşii, verzi sau albastre) sau întunecate. Aceasta este o proprietate structurală a ecranului (care se încadrează în standardele comune din industrie) şi nu este o defectiune.

### Conformitate CE

Acest produs este în conformitate cu cerintele esentiale și alte prevederi relevante ale Directivelor 2006/95/CE (joasă tensiune), 2004/108/CE (EMC).

### Concordanta cu EMF

TP Vision Netherlands B.V. produce si vinde o gamă largă de produse destinate consumatorilor, produse care, ca orice dispozitive electronice, au de obicei capacitatea de a emite și a primi semnale electromagnetice.

Unul dintre principiile de business de bază la Philips este luarea tuturor măsurilor de sigurantă și de sănătate necesare pentru produsele noastre, conformitatea cu toate cerintele legale în vigoare și mentinerea în limitele standardelor Câmpurilor electromagnetice (EMF) aplicabile în momentul fabricării produselor.

Philips este dedicat dezvoltării, producției și vânzării de produse care nu afectează negativ sănătatea. TP Vision confirmă faptul că produsele sunt tratate conform uzului dorit la crearea acestora, că sunt sigure de utilizat conform demonstraţiilor ştiinţifice disponibile în acest moment.

Philips joacă un rol activ în dezvoltarea standardelor internaţionale EMF şi de sigurantă, ceea ce permite Philips să anticipeze dezvoltări ulterioare în standardizare, pentru integrarea timpurie în produsele noastre.

## Mărci comerciale şi drepturi de autor

Windows Media este fie o marcă comercială înregistrată, fie o marcă comercială a Microsoft Corporation în Statele Unite şi/sau în alte tări.

### **DE DOLBY DIGITAL PLUS**

Produs sub licenţa Dolby Laboratories. Dolby şi simbolul D dublu sunt mărci comerciale ale Dolby Laboratories.

# HƏMI'

Termenii HDMI şi HDMI High-Definition Multimedia Interface, precum şi sigla HDMI, sunt mărci comerciale sau mărci comerciale înregistrate ale HDMI Licensing LLC în Statele Unite şi în alte ţări.

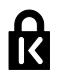

Kensington şi Micro Saver sunt mărci comerciale ale ACCO World Corporation înregistrate în S.U.A. şi înregistrate sau în curs de înregistrare în alte tări de pe glob.

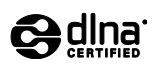

DLNA® , logo-ul DLNA şi DLNA CERTIFIED® sunt mărci comerciale, mărci de service sau mărci de certificare ale Digital Living Network Alliance.

DLNA se aplică doar pentru PFL35x7 şi PFL38x7.

Toate celelalte mărci comerciale înregistrate sau neînregistrate sunt proprietatea detinătorilor respectivi.

# <span id="page-9-0"></span>**Sustenabilitate**

# Eficienţă energetică

Acest televizor este proiectat cu caracteristici eficiente din punct de vedere energetic. Pentru a accesa aceste caracteristici, apăsaţi butonul verde de pe telecomandă.

- Setări de imagine pentru economie de energie: Puteţi aplica o combinaţie de setări de imagine pentru economie de energie. În timp ce vă uitați la televizor, apăsati Buton verde, apoi selectati [Cons. red. energ.].
- Dezactivare ecran: Dacă doriti să ascultati doar sunetul de la televizor. puteti opri ecranul televizorului. Alte funcții continuă să fie funcționeze normal.
- Consum redus de energie în modul standby: Circuitele avansate reduc consumul de energie al televizorului la un nivel extrem de scăzut, fără a exclude funcţionalitatea constantă în modul standby.
- Gestionare energie: Gestionarea avansată a energiei vă ajută să economisiţi energia consumată de acest televizor.

Pentru a vizualiza modul în care setările personalizate ale televizorului dvs. afectează consumul relativ de energie al acestuia, apăsați **A**, apoi selectați [Configurare] > [Vizionaţi demo.] > [Control activ].

Produsul dumneavoastră este proiectat şi fabricat din materiale și componente de înaltă calitate, care pot fi reciclate şi reutilizate.

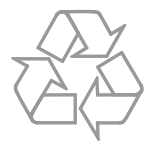

Când această pubelă cu un X peste ea însoteste un produs, înseamnă că produsul face obiectul Directivei europene CEE 2002/96/EC. Vă rugăm să vă informați despre sistemul separat de colectare pentru produse electrice şi electronice.

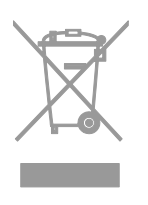

Vă rugăm să actionați în concordanță cu regulile dumneavoastră locale și nu evacuați produsele vechi împreună cu deşeurile menajere obişnuite. Evacuarea corectă a produsului dumneavoastră vechi ajută la prevenirea consecinţelor potenţial negative asupra mediului şi sănătăţii omului.

Produsul dumneavoastră contine baterii asupra cărora se aplică Directiva Europeană 2006/66/EC, care nu pot fi evacuate împreună cu gunoiul menajer. Vă rugăm să vă informati cu privire la regulile locale de colectare separată a bateriilor deoarece evacuarea corectă ajută la prevenirea consecintelor negative asupra mediului înconjurător și a sănătății omului.

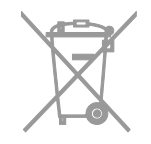

# Etichetă energie UE

Eticheta europeană de energie vă informează în legătură cu clasa energetică a produsului. Cu cât este mai verde clasa energetică a acestui produs, cu atât mai redus este consumul de energie.

Pe etichetă, puteți găsi clasa energețică, consumul mediu de energie al produsului în uz şi consumul mediu de energie pentru 1 an. De asemenea, puteți găsi valorile consumului de energie pentru produs pe site-ul web Philips pentru tara dvs. la adresa [www.philips.com/TV](http://www.philips.com/TV).

# <span id="page-11-0"></span>Ajutor și asistență

## Utilizarea meniului Ajutor

Pentru a accesa meniul Ajutor de pe ecran, apăsaţi Buton galben.

Pentru a comuta între meniul Aiutor și meniul TV, apăsați Buton galben.

### Vizitarea site-ului web Philips

Dacă nu puteți găsi ceea ce doriți în [Ajutor] de pe ecran, vizitaţi site-ul web de asistenţă Philips la adresa [www.philips.com/support](http://www.philips.com/support).

Pe site-ul web de asistență Philips, puteți, de asemenea:

- să găsiţi răspunsuri la întrebările frecvente
- să descărcaţi o versiune PDF pentru imprimare a acestui manual de utilizare
- să ne trimiteţi o întrebare specifică prin e-mail
- să discutaţi online cu Philips Consumer Care (disponibil numai în anumite ţări)

### Căutarea pe forumul TV

Este posibil să se fi răspuns deja la întrebarea dvs. de către comunitatea de utilizatori TV Philips. Vizitati [www.supportforum.philips.com](http://www.supportforum.philips.com/).

# Contactati Philips

Pentru asistență, puteți contacta Philips Consumer Care din tara dvs. Numărul este disponibil în broșura ce însotește acest produs sau online la adresa [www.philips.com/support](http://www.philips.com/support).

Înainte de a contacta Philips, notati modelul si seria televizorului. Puteti găsi aceste informaţii pe spatele televizorului sau pe ambalajul acestuia.

# Română

# <span id="page-12-0"></span>2 Utilizarea televizorului

# <span id="page-12-1"></span>Vizionarea la televizor

## Pornirea sau oprirea televizorului

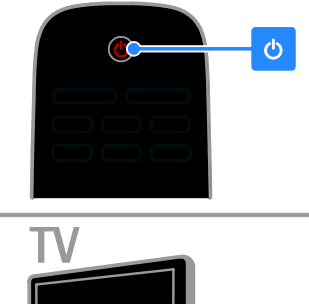

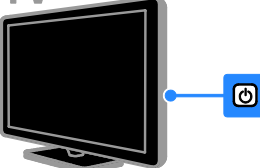

#### Pornirea televizorului

- Apăsați butonul de pornire/oprire a televizorului.
- Dacă televizorul este în standby, apăsați de pe telecomandă.

Notă: Există o mică întârziere la răspunsul televizorului.

Sfat: Dacă nu găsiți telecomanda și doriți să porniţi televizorul din modul standby, apăsaţi CH +/- de pe televizor.

### Comutarea televizorului în modul standby

Apăsați  $\Phi$  de pe telecomandă. Senzorul pentru telecomandă de pe televizor devine roşu.

### Opriti televizorul

Apăsati  $\Phi$  de pe televizor Televizorul se opreşte.

Notă: Deşi televizorul dvs. consumă o cantitate foarte mică de energie când este în modul standby sau când este oprit, totuşi, acesta utilizează energie. Dacă nu intenționați să utilizaţi televizorul pe o perioadă îndelungată de timp, deconectați-l de la reteaua de alimentare.

#### Oprirea automată

Puteţi economisi energie cu setările de eficienţă energetică ale acestui televizor. Setările sunt activate în mod implicit, astfel încât dacă nu există nicio interactiune cu utilizatorul (de exemplu, apăsarea unui buton de pe telecomandă sau a unei comenzi de pe panoul din spate) timp de patru ore, televizorul va fi comutat automat în modul standby.

### Pentru a dezactiva oprirea automată

1. În timp ce vă uitați la televizor, apăsați Buton verde de pe telecomandă.

2. Selectați **[Oprire automată]**, apoi apăsați OK.

3. Utilizati Butoane pentru navigare pentru a efectua o selectie, apoi apăsați OK.

# Reglarea volumului televizorului

#### Mărirea sau micşorarea volumului la televizor

- Apăsați +/- de pe telecomandă.
- Apăsați **4** +/- de pe partea laterală a televizorului.

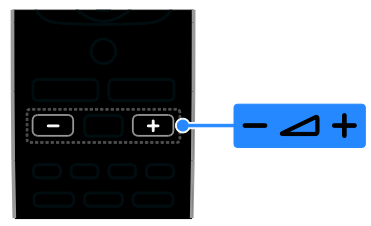

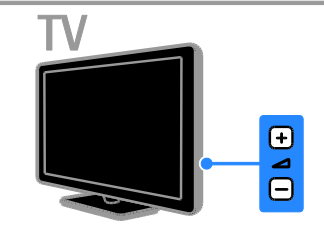

### Dezactivarea sau activarea sunetului la televizor

- Apăsati  $\mathbf{\cdot} \mathbf{\cdot}$  de pe telecomandă pentru a activa sunetul.
- Apăsați din nou <sup>16</sup>x pentru a restabili sunetul.

### Reglarea volumului căştilor

- 1. Apăsați  $\triangle$  > [Configurare] > [Setări TV]
- > [Sunet].
- 2. Selectați *[Volum căști]*, apoi apăsați OK.

## Comutarea între canalele TV

- Apăsați CH +/- de pe telecomandă sau de pe televizor.
- Apăsați **Butoane numerice** pentru a introduce numărul unui canal.

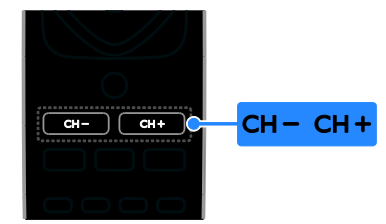

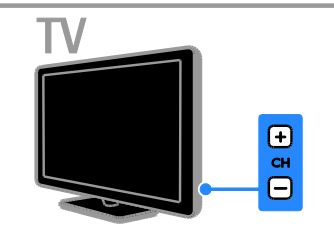

# Gestionarea canalelor favorite

Puteţi vizualiza toate canalele sau numai o listă a canalelor favorite, astfel încât să le puteţi găsi uşor.

Apăsați  $\equiv$  LIST pentru a accesa lista de canale.

### Creaţi o listă cu canalele dvs. favorite

1. Apăsați **E LIST**.

2. Selectați canalul pe care doriți să îl marcați ca favorit, apoi apăsați **E OPTIONS**.

3. Selectați [Bifare ca favorit], apoi apăsați OK.

Canalul selectat este marcat.

Pentru a anula selectia unui canal, selectati [Debifare ca favorit], după care apăsaţi OK.

### Selectarea unei liste de canale

- 1. Apăsaţi LIST, apoi apăsaţi **B** OPTIONS.
- 2. Selectați [Selectare listă] > [Preferat] pentru a afişa canalele din lista de favorite sau **[Toti]** pentru a afisa toate canalele. 3. Apăsați OK pentru a confirma.

# Română

Gestionarea listelor de canale

După instalarea canalelor, le puteți gestiona:

- Redenumiti canale
- Reordonati canale
- Ascultarea radioului digital

### Redenumiti canale

Puteti redenumi canalele. Numele apare când canalele sunt selectate.

1. În timp ce priviţi la televizor apăsaţi  $\equiv$  LIST.

Lista de canale este afişată. 2. Selectaţi canalul pe care doriţi să îl

redenumiți, apoi apăsați □ OPTIONS.

3. Selectați [Redenum.], apoi apăsați OK.

4. Apăsați Butoane pentru navigare pentru a selecta fiecare caracter, apoi apăsați OK.

- Apăsaţi OK în ecranul de introducere pentru a activa Tastatura de pe ecran sau
- Apăsaţi [ABC] sau [abc] pentru a selecta o literă majusculă sau minusculă.

5. La finalizare, selectati [Finalizat], apoi apăsați OK pentru a confirma când vi se solicită.

6. Apăsați **5** pentru a ieși.

### Reordonaţi canale

După instalarea canalelor, puteti reordona lista de canale.

- 1. Când priviți la televizor, apăsați  $\equiv$  LIST. Lista de canale este afişată.
- 2. Apăsați **OPTIONS**.
- 3. Selectaţi [Reordonare], apoi apăsaţi OK.

4. Selectati canalul pentru care doriti să îl reordonați, apoi apăsați OK.

5. Apăsați Butoane pentru navigare pentru a muta canalul evidenţiat într-o altă locaţie, apoi apăsaţi OK.

### 6. Apăsaţi OPTIONS.

7. Selectaţi [Înreg finalizată], apoi apăsaţi OK.

### Ascultarea radioului digital

Dacă sunt disponibile canale radio digitale, le puteti asculta. Acestea sunt instalate automat când instalați canalele TV.

1. Când priviți la televizor, apăsați  $\equiv$  LIST. Lista de canale este afişată.

- 2. Apăsați **OPTIONS**.
- 3. Selectați **[Selectare listă] > [Radio]**, apoi apăsati OK.

4. Selectati un canal radio, apoi apăsați OK.

### Selectarea unei surse

Puteti viziona un dispozitiv conectat prin una dintre aceste metode:

- Adăugati pictograma la meniul Acasă pentru acces usor, apoi selectati-o din meniul Acasă.
- Selectati din meniul Sursă.

Notă: În cazul în care conectaţi un dispozitiv compatibil HDMI-CEC la televizor, acesta este adăugat automat la meniul Acasă.

### Adăugarea unui nou dispozitiv

- 1. Conectati și porniți dispozitivul.
- 2. Apăsați **fi**.

3. Selectaţi [Adăug. dispoz. nou], apoi apăsati OK.

- 4. Urmaţi instrucţiunile de pe ecran.
- Dacă vi se solicită să selectați conexiunea TV, selectati conectorul utilizat de acest dispozitiv.

### Vizualizarea din meniul Acasă

După ce ați adăugat noul dispozitiv la meniul Acasă, puteți selecta pictograma acestuia pentru a începe să îl utilizați.

1. Apăsați $\biguparrow$ 

2. Selectati pictograma dispozitivului din meniul Acasă.

3. Apăsați OK pentru a confirma.

### Vizualizarea din meniul Sursă

Puteți, de asemenea, apăsa **+D SOURCE** pentru a afişa o listă a denumirilor conectorilor. Selectati conectorul care conectează dispozitivul la televizor.

- 1. Apăsați **+D** SOURCE.
- 2. Apăsați Butoane pentru navigare pentru a selecta un conector din listă.
- 3. Apăsați OK pentru a confirma.

# Utilizarea setărilor avansate

Televizorul dvs. este livrat cu setări de imagine și de sunet avansate. Puteti aplica aceste setări sau le puteti personaliza.

### Selectarea setării de imagine preferate

1. Când priviti la televizor, apăsați

### **HI ADJUST.**

- 2. Selectati *[Smart picture]*.
- 3. Selectati o optiune, apoi apăsați OK:
- **[Personal]**: Aplicati setările dvs. de imagine personalizate.
- [Viu]: Setări avansate şi dinamice, ideale pentru vizionarea în timpul zilei.
- [Natural]: Setări naturale ale imaginii.
- [Cinema]: Setări ideale pentru vizionarea filmelor.
- [ $|oc|$ : Setări ideale pentru jocuri.
- [Cons. red. energ.]: Setări care conservă cel mai mult energia.
- [Standard]: Setări implicite care sunt corespunzătoare pentru cele mai multe medii şi cele mai multe tipuri de imagini video.
- [Fotografie]: Setări ideale pentru fotografii.
- [Personalizat]: Personalizaţi şi salvaţi propriile setări de imagine.

### Selectarea setării de sunet preferate

1. Când priviţi la televizor, apăsaţi **III ADJUST.** 

- 2. Selectați [Smart sound].
- 3. Selectați o opțiune, apoi apăsați OK:
- [Personal]: Aplicaţi setarea de sunet personalizată.
- [Standard]: Setările care corespund celor mai multe medii şi tipuri de audio.
- [ŞTIRI]: Setări ideale pentru audio vorbit, precum ştirile.
- [Cinema]: Setări ideale pentru vizionarea filmelor.
- [ $loc$ ]: Setări ideale pentru jocuri.
- [DRAMĂ]: Setări ideale pentru filme.
- [SPORTURI]: Setări ideale pentru sporturi.

# Schimbarea formatului imaginii

Puteţi modifica formatul imaginii pentru a se potrivi sursei video.

### 1. Apăsați **EE FORMAT**.

2. Selectati un format de imagine, apoi apăsați OK pentru a confirma.

Formatele de imagine disponibile sunt în functie de sursa video:

- [Umplere automată]: Reglează imaginea pentru a umple tot ecranul (subtitrările rămân vizibile). Recomandat pentru o distorsiune minimă a ecranului, dar nu pentru HD sau PC.
- **[Zoom automat]**: Mărește imaginea pentru a umple tot ecranul. Recomandat pentru o distorsiune minimă a ecranului, dar nu pentru HD sau PC.
- [Super zoom]: Îndepărtează benzile negre de pe părțile laterale ale transmisiilor 4:3. Nu este recomandat pentru HD sau PC.
- [4:3]: Afișează formatul clasic 4:3.
- [Redimensionare film 16:9]: Modifică formatul 4:3 la 16:9. Nu este recomandat pentru HD sau PC.
- [Ecran lat]: Restrânge formatul 4:3 la 16:9.
- [Nescalat]: Asigură un maximum de detalii pentru PC. Disponibil numai când modul PC este selectat în meniul Imagine.

# <span id="page-16-0"></span>Vizualizarea ghidului de programe

Puteti vizualiza informatii despre canalele TV digitale utilizând ghidurile de programe furnizate de emitători. Aceste informații pot contine:

- Programele canalului pentru ziua respectivă ("Acum și urmează") sau pentru până la 8 zile dacă este acceptat de emitătorul dvs.
- Rezumatul programelor

Notă: Ghidurile de programe sunt disponibile doar în anumite ţări.

#### Setarea ghidului de programe

Înainte de a utiliza ghidul de programe, verificați aceste setări:

1. Apăsați **fi**.

### 2. Selectaţi [Ghid programe].

### Accesarea ghidului de programe TV

1. Apăsați **fi**.

2. Selectați [Ghid programe], apoi apăsați OK.

### Utilizarea opţiunilor ghidului de programe TV

Puteţi personaliza acum informaţiile afişate pentru:

- A vă aminti când începe un program
- A afişa doar canalele preferate
- 1. În ghidul de programe, apăsați

### **E** OPTIONS.

- 2. Selectaţi o opţiune, apoi apăsaţi OK:
- [Setare memento]: Setează alarmele pentru programe.
- [Ştergere memento]: Anulează alarmele pentru programe.
- [Modificare zi]: Selectează ziua pentru afişare.
- [Arată info]: Afişează informaţii despre program.
- [Căutare după gen]: Caută programe TV după gen.
- [Memento-uri programate]: Listează alarmele pentru programe.
- [Preluare date EPG]: Actualizează cele mai noi informaţii despre programe.

# <span id="page-16-1"></span>Vizualizarea continutului media

# Ce puteți face

<span id="page-16-2"></span>Puteți reda imagini video, fotografii și muzică pe televizor de pe:

- Calculatorul conectat prin reteaua la domiciliu (Numai pentru modelele cu conector de retea)
- Un dispozitiv USB conectat la televizor

## Redarea fişierelor de pe calculator

### De ce aveti nevoie?

Disponibil numai pe anumite modele.

- O reţea la domiciliu cu sau fără cablu, conectată cu un router Universal Plug and Play (uPnP).
- Un adaptor USB wireless Philips (PTA01) sau un cablu LAN care conectează televizorul la reteaua la domiciliu.
- Un program pentru serverul media care se execută pe calculator
- Setări corespunzătoare în paravanul de protecţie a calculatorului pentru a vă permite să executați programul pentru serverul media

### Configurarea reţelei

1. Conectaţi televizorul şi calculatorul dvs. la aceeaşi reţea la domiciliu. Consultaţi

#### Conectarea televizorului > Retea și Internet.

2. Porniţi calculatorul şi routerul.

### Notă:

Dacă aparatul nu revine în modul DLNA din cauza distorsiunilor electrice externe (de ex. descărcare electrică), este necesară interventia utilizatorului.

#### Configurarea partajării conţinutului media

1. Instalati un program pentru serverul media pe calculator pentru a partaja fişiere media. Unele dintre programele disponibile pentru serverul media sunt următoarele:

- Pentru PC: Windows Media Player 11 (sau o versiune ulterioară) sau TVersity
- Pentru Mac: Twonky

2. Activati partajarea continutului media pe calculator utilizând serverul media. Pentru informatii suplimentare despre modul de configurare a serverului media, consultati site-ul web al serverului media.

### Redarea fişierelor

1. Apăsați **fi**.

2. Selectați [Răsfoire rețea], apoi apăsați OK. Dacă începe instalarea reţelei, urmaţi

instructiunile de pe ecran.

3. Selectaţi un fişier din browserul de conținut, apoi apăsați OK pentru a începe redarea.

4. Apăsați **Butoane de redare** de pe telecomandă pentru a controla redarea.

# Redarea fişierelor de pe USB

Dacă aveti fișiere cu fotografii, clipuri video sau muzică pe un dispozitiv de stocare USB, puteti reda fisierele pe televizor.

### Atentie:

- TP Vision nu este responsabilă dacă dispozitivul de stocare USB nu este acceptat şi nici nu este responsabilă pentru deteriorarea sau pierderea datelor din dispozitiv.
- Nu supraîncărcați portul USB. În cazul în care conectaţi un dispozitiv de stocare USB care consumă mai mult de 500 mA, asigurati-vă că acesta este conectat la propria sursă externă de alimentare cu energie.

### Vizualizarea conţinutului USB

1. Conectaţi dispozitivul USB la conectorul USB de pe televizor.

2. Apăsați **n**, selectați [Accesare USB], apoi apăsati OK.

3. Selectati un fisier din browserul de conținut, apoi apăsați OK pentru a începe redarea.

4. Apăsați Butoane de redare de pe telecomandă pentru a controla redarea. Consultați Utilizarea televizorului >

Vizualizarea continutului media > Optiuni de redare (Pagina [18\)](#page-17-0).

# Optiuni de redare

### <span id="page-17-0"></span>Vizionare video

Apăsați **Butoane pentru navigare** pentru a selecta un fișier video, apoi apăsați OK.

- Apăsaţi pentru a trece pe pauză.
- Apăsaţi pentru a opri.
- Apăsați </a> / > pentru a derula înapoi şi înainte.
- Apăsati **c** pentru a ieși din browserul de conţinut.

### Optiuni de redare video

În timp ce redati un fisier video, apăsati OPTIONS pentru a accesa următoarele optiuni video:

- **•** [Subtitlu]: Selectează setările de subtitrare disponibile.
- [Audio limb.]: Selectează limba audio disponibilă.
- [Repeta]: Repetă o imagine video, o piesă sau un album.
- [Arată info]: Afişează numele fişierului.
- [Setări ecologice]: Selectează modurile de economisire a energiei.

### Ascultarea muzicii

Apăsați **Butoane pentru navigare** pentru a selecta o piesă muzicală, apoi apăsați OK.

- Apăsați II pentru a trece pe pauză.
- Apăsați **de** pentru a opri.
- Apăsati </a> / > > pentru a derula înapoi sau înainte în cadrul unei piese muzicale.
- Apăsați **c** pentru a ieși din browser-ul cu continut.

### Opţiuni de redare a muzicii

Apăsati **E** OPTIONS pentru a accesa sau ieși din următoarele opțiuni de muzică:

- [Repetare]: Repetă o piesă sau un album.
- **[Redare o dată]**: Redă piesa o singură dată.
- [Redare aleatorie activată] / [Redare aleatorie dezactivată]: Activează sau dezactivează redarea aleatorie a pieselor.
- [Arată info]: Afişează numele fişierului.
- [Setări ecologice]: Selectează modurile de economisire a energiei.

### Vizualizarea imaginilor

Apăsați Butoane pentru navigare pentru a selecta o imagine, apoi apăsați > pentru a începe prezentarea de diapozitive.

- Apăsați II pentru a trece pe pauză.
- Apăsați **e** pentru a opri.
- Apăsați Butoane pentru navigare pentru a căuta o imagine.
- Apăsați **c** pentru a ieși din browserul de continut.

#### Optiuni de prezentare de diapozitive a imaginilor

Apăsați □ OPTIONS pentru a accesa sau ieşi din următoarele opţiuni de imagine:

- [Tranziţii prezent diapozitive]: Selectează trecerea de la o imagine la următoarea.
- [Frecventă prezentare diapoz]: Selectează timpul de afişare pentru fiecare imagine din prezentarea de diapozitive.
- [Repetare] / [Redare o dată]: Vizualizează prezentarea de diapozitive o singură dată sau în mod repetat.
- [Redare aleatorie dezactivată] / [Redare aleatorie activată]: Activează sau dezactivează afişarea aleatorie a imaginilor în prezentarea de diapozitive.
- [Rotire imagine]: Roteşte imaginea.
- **[Arată info]**: Afisează informatii despre imagine.
- [Setare ca Scenea]: Încarcă imaginea selectată ca fundal pe televizor. Consultați Utilizarea capacităților avansate ale televizorului dvs. > Vizualizarea Scenea (Pagin[a 27\)](#page-26-1).

# <span id="page-18-0"></span>Navigarea pe Smart TV

## Ce puteti face

<span id="page-18-1"></span>\*Disponibil numai la anumite modele.

Cu Aplicatii Internet (Aplicatii), care sunt site-uri Web special adaptate pentru televizor, puteți urmări clipuri video online.

### Notă:

- Serviciile și aplicațiile Smart TV variază de la tară la tară.
- Smart TV afişează pagină cu pagină, pe tot ecranul.
- Este posibil ca anumite site-uri web să nu se afişeze complet. Este posibil ca funcțiile ce necesită inserturi să nu fie disponibile.
- TP Vision Netherlands B.V. nu îşi asumă nicio responsabilitate privind conţinutul si calitatea continutului furnizat de furnizorii de servicii de continut.

## De ce aveţi nevoie?

1. În reţeaua dvs. la domiciliu, conectaţi televizorul la Internet.

2. În reteaua dvs. la domiciliu, conectati un router cu o conexiune de mare viteză la Internet.

3. Pomiti routerul

4. Instalati reteaua. Consultati Conectarea televizorului > Retea și Internet.

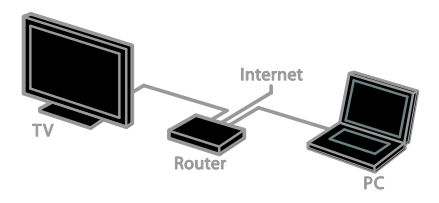

# Accesarea aplicaţiilor Smart TV (Aplicaţii)

Dacă televizorul este conectat la Internet prin intermediul retelei la domiciliu, puteti viziona imagini video YouTube şi puteţi vizualiza fişiere media din reţeaua dvs. la domiciliu.

### YouTube Leanback

#### 1. Apăsați **n**.

2. Selectați [YouTube], apoi apăsați OK.

3. Urmaţi instrucţiunile de pe ecran pentru a viziona imagini video.

4. Apăsați **î** pentru a ieși.

#### Navigarea în reţea

1. Apăsați **n**.

2. Selectați [Răsfoire rețea], apoi apăsați OK.

3. Selectati reteaua la care doriti să vă

conectati.

4. Apăsați Butoane pentru navigare pentru a selecta un fișier, apoi apăsați OK.

5. Apăsați **n** pentru a ieși.

# <span id="page-20-0"></span>3 Utilizarea capacităţilor avansate ale televizorului

# <span id="page-20-1"></span>Redarea jocurilor

# Adăugarea unei console de jocuri

Puteti reda console de jocuri proiectate pe un televizor cu ecran mare cu sunet excelent. Înainte de a începe, conectaţi consola de jocuri la acest televizor. Consultati

### Conectarea televizorului > Conectarea dispozitivelor > Consolă de jocuri (Pagina

[43\)](#page-42-0).

Pentru un acces usor, adăugati consola de jocuri la meniul Acasă.

1. Apăsați <del>n</del>.

2. Selectati [Adăugare dispozitive] >

[Consolă de jocuri], apoi apăsaţi OK.

3. Urmaţi instrucţiunile de pe ecran pentru adăugarea consolei de jocuri.

# Setarea jocurilor

Optiunea Jocuri din setările de imagine avansate optimizează afişajul televizorului pentru jocuri fără întârzierea imaginilor.

- Dacă adăugați consola de jocuri la meniul Acasă ca [Consolă de jocuri], televizorul comută automat la setarea de jocuri.
- În cazul în care consola de jocuri este adăugată automat la meniul Acasă ca player de discuri Blu-ray sau DVD player, setati parametrul [Smart picture] la **[loc]** înainte de a începe jocul.

### Comutarea la setarea Jocuri

1. Apăsați **III ADJUST**.

2. Selectați [Smart picture] > [Joc], apoi apăsati OK. Televizorul este pregătit pentru jocuri.

Notă: Când se termină sesiunea de jocuri, comutaţi din nou la setarea de imagine avansată obişnuită.

# <span id="page-20-2"></span>Vizualizare Teletext

# Selectarea unei pagini

În timp ce vizionati canalele care transmit teletextul, puteti vizualiza teletextul.

1. Selectati un canal care transmite teletext, apoi apăsați TEXT.

2. Selectati o pagină folosind una dintre aceste metode:

- Introduceţi numărul paginii folosind Butoane numerice.
- Apăsaţi CH + / CH pentru a vizualiza pagina următoare sau anterioară.
- Apăsați **Butoane colorate** pentru a selecta un element codificat prin culori.
- 3. Apăsați **5** pentru a ieși.

# Opţiuni Teletext

1. În timp ce vizualizați teletextul, apăsați **E** OPTIONS.

2. Selectaţi o opţiune:

- [Îngheţare pagină] / [Dezgheţare pagină]: Îngheată sau dezgheată pagina curentă.
- [Ecran dublu] / [Ecran mare]: Activează sau dezactivează teletextul pe ecran dublu. Ecranul dublu afişează atât canalul curent, cât şi transmisia teletextului pe două jumătăți ale ecranului televizorului.
- [Imagine ansamblu T.O.P.]:Transmisiunile teletext de tip T.O.P. (Tabel de pagini) vă permit să vă deplasati direct de la un subiect la altul. fără a mai introduce numerele de pagină.
- [Mărire] / [Vizion. normală]: Măreşte pagina. Apăsaţi Butoane pentru navigare pentru a vă deplasa pe vizualizarea mărită.
- [Afisare]: Ascunde sau afisează informatiile ascunse de pe o pagină, precum soluţiile la ghicitori sau puzzle.
- [Ciclare subpagini]: Dacă sunt disponibile subpagini, fiecare subpagină este afişată automat.
- [Limbă]: Comută la un grup diferit de limbi pentru afişarea corectă a diferitelor seturi de caractere.
- 3. Apăsaţi OPTIONS pentru a ieşi.

### Limba pentru Teletext

Pentru canalele TV digitale în care emitătorii oferă limbi diferite pentru teletext, puteţi selecta limba principală şi secundară preferată.

1. Apăsati $\hat{\mathbf{m}}$ .

2. Selectați [Configurare] > [Setări canal] sau [Setări satelit].

3. Selectaţi [Limbi] > [Teletext - Principal] sau [Teletext - Secundar].

4. Selectati o limbă, apoi apăsati OK.

# Subpagini

Dacă pagina de teletext conține câteva subpagini, puteţi vizualiza pe rând fiecare subpagină. Aceste subpagini sunt afişate pe o bară, lângă numărul paginii principale.

Dacă subpaginile sunt disponibile, apăsați ◀ sau **>** pentru a le selecta.

# Teletext digital

Dacă un emiţător de canale TV digitale oferă un text digital dedicat sau servicii interactive, puteţi vizualiza teletextul digital. Este posibil ca astfel de canale, cum ar fi BBC1, să aibă teletext digital cu mai multe caracteristici interactive.

Notă: Serviciile de text digitale sunt blocate atunci când subtitrările sunt difuzate și sunt activate. Consultati Configurarea televizorului > Setări de limbă > Subtitrări (Pagin[a 33\)](#page-32-1).

În teletext digital:

- Apăsaţi Butoane pentru navigare pentru a selecta sau evidentia elemente.
- Apăsați **Butoane colorate** pentru a selecta o opțiune, apoi apăsați OK pentru a confirma sau activa.

# Teletext 2.5

Cu Teletext 2.5, puteţi vizualiza teletextul cu mai multe culori şi cu o grafică mai bună decât teletextul normal. Dacă Teletextul 2.5 este transmis de un canal, atunci este activat în mod prestabilit.

### Pentru a porni sau a opri Teletext 2.5

1. Apăsați <del>n</del>.

2. Selectați [Configurare] > [Setări TV] > [Preferinţe].

3. Selectați [Teletext 2.5] > [Pornit] sau [Oprit], apoi apăsaţi OK.

# <span id="page-21-0"></span>Setarea blocărilor şi cronometrelor

### Ceas

Puteți afișa un ceas pe televizor. Ceasul afişează ora care este difuzată de operatorul dvs. de servicii TV.

### Afişează ceasul la televizor

- 1. În timp ce priviţi la televizor apăsaţi **E** OPTIONS.
- 2. Selectați [Ceas], apoi apăsați OK. Ceasul este afişat în colţul din dreapta sus al ecranului televizorului.

### Schimbarea modului ceasului

Puteti modifica modul ceasului la automat sau manual. În mod implicit, acesta este setat la modul automat care îl sincronizează automat la Timpul universal (UTC). Dacă televizorul dvs. nu poate primi transmisii UTC, modificați modul ceas la [Manual].

- 1. Când priviti la televizor, apăsați **fi**.
- 2. Selectați [Configurare] > [Setări TV] > [Preferinţe].
- 3. Selectati **[Ceas] > [Ceas automat]**.

4. Selectaţi [Automat] sau [Manual], apoi apăsati OK.

### Activarea sau dezactivarea orei de vară

Puteti activa sau dezactiva ora de vară în functie de regiune. Înainte să activati sau să dezactivati ora de vară, setati modul ceasului la [Ceas automat] > [Manual].

1. În meniul [Ceas] selectaţi [Ora de vară].

2. Selectați [Ora de vară] sau [Durată standard<sup>1</sup>, apoi apăsați OK.

Ora de vară este activată sau dezactivată.

# Română

### Setarea manuală a ceasului televizorului

Puteti seta manual data și ora. Înainte de a începe, setați modul ceasului la [Manual].

1. În meniul **[Ceas]**, selectati **[Dată]** sau [Oră] apoi apăsati OK.

2. Utilizati Butoane pentru navigare pentru a efectua selectia.

3. Selectați [Finalizat], apoi apăsați OK.

### Cronometru oprire

<span id="page-22-1"></span>Puteti comuta televizorul la modul standby după un timp specificat. Pe durata cronometrării la timpul specificat, puteți opri televizorul mai devreme sau puteţi reseta cronometrul de oprire.

1 Anăsati <del>A</del>

#### 2. Selectați [Configurare] > [Setări TV] > [Preferinte] > [Temporizator somn].

3. Apăsați Butoane pentru navigare pentru a seta cronometrul oprire.

Cronometrul de oprire poate fi setat până la 180 de minute, în etape de câte zece minute. Pentru a opri cronometrul de oprire, setaţi-l la zero minute.

4. Apăsaţi OK pentru a activa cronometrul de oprire. După timpul specificat, televizorul comută la modul standby.

### Blocare pentru copii

<span id="page-22-0"></span>Pentru a proteja copiii de programele TV nepotrivite, puteti bloca televizorul sau programele interzise minorilor.

Pentru a seta sau schimba codul de blocare pentru copii

1. Apăsați <del>n</del>.

2. Selectaţi [Configurare] > [Setări canal] sau [Setări satelit] > [Blocare pt. copii]. 3. Selectati [Setare cod] sau [Modificare cod].

4. introduceti codul cu **Butoane numerice.** 

Sugestie:Dacă ați uitat codul, introduceți "8888" pentru a suprascrie orice cod existent.

### Blocare sau deblocare canale

1. În meniul de blocare pentru copii, selectati [Blocare canal].

2. Selectati canalul pe care doriți să îl blocați sau să îl deblocati, apoi apăsați OK.

3. Dacă se solicită, introduceți codul de blocare pentru copii cu Butoane numerice. 4. Reporniti televizorul pentru a activa blocarea.

### Notă:

Dacă accesaţi canalele din lista de canale, vi se solicită să introduceţi codul de blocare.

### Restricţii minori

Puteti seta televizorul să redea numai programele cu clasificarea pentru vârstă mai mică decât vârsta copilului dvs. Această restrictie se aplică numai canalelor digitale de la emiţătorii care îşi clasifică programele în functie de vârstă.

- 1. Apăsați <del>n</del>.
- 2. Selectaţi [Configurare] > [Setări canal] sau *[Setări satelit]*.

3. Selectaţi [Blocare pt. copii] > [Restricţii minori].

Vi se solicită să introduceți codul de blocare pentru copii.

4. Introduceţi codul de blocare pentru copii cu Butoane numerice.

5. Selectati o clasificare pentru vârstă, apoi apăsati OK.

Sunt blocate toate programele care depăşesc clasificarea pentru vârstă selectată.

Pentru informatii privind codurile de blocare pentru copii, consultati Utilizarea

capacităților avansate ale televizorului > Setarea blocărilor şi cronometrelor > Blocare acces copii (Pagin[a 23\)](#page-22-0).

# <span id="page-23-0"></span>Utilizarea EasyLink

# Ce puteti face

<span id="page-23-1"></span>Puteti beneficia la maximum de dispozitivele compatibile HDMI-CEC cu caracteristici de control îmbunătățite Philips EasyLink. Conectati la televizor dispozitivele compatibile HDMI-CEC prin HDMI şi controlati-le în același timp cu telecomanda pentru televizor.

Notă: Alte mărci descriu în mod diferit funcţionalitatea HDMI-CEC. Unele exemple sunt Anynet (Samsung), Aquos Link (Sharp) sau BRAVIA Sync (Sony). Nu toate mărcile sunt complet compatibile cu Philips EasyLink.

După ce aţi activat Philips EasyLink, următoarele caracteristici sunt disponibile:

### Redare la o singură atingere

Atunci când redati pe un dispozitiv compatibil HDMI-CEC, televizorul comută de la modul standby şi comută la sursa corectă.

### Trecerea la modul standby cu o singură atingere

Atunci când apăsați  $\Phi$  pe telecomanda televizorului, televizorul şi toate dispozitivele compatibile HDMI CEC comută în modul standby.

### Telecomanda EasyLink

Cu telecomanda televizorului puteti controla mai multe dispozitive compatibile HDMI-CEC.

### Controlul sonorului sistemului

În cazul în care conectati un dispozitiv compatibil HDMI-CEC care include boxe prin conectorul HDMI ARC, puteţi alege să auziţi sonorul televizorului de la acele boxe şi nu de la boxele televizorului.

### Sincronizarea audio

În cazul în care conectaţi televizorul la un sistem home theater, puteţi sincroniza sunetul şi imaginea pentru a evita întârzierea dintre acestea.

### Păstrarea calității imaginii.

În cazul în care calitatea imaginii televizorului este afectată de caracteristicile de procesare a imaginilor de pe alte dispozitive, puteti activa Pixel Plus Link pentru a păstra calitatea imaginii.

### Maximizarea afişajului pentru imaginile video subtitrate

Anumite subtitrări pot crea o bară de subtitrare separată sub imaginile video, care limitează zona de afişare a imaginilor video. Pentru a maximiza zona de afişare a imaginilor video, puteti activa comutarea automată de subtitrare şi puteţi afişa subtitrările în partea de sus a imaginii video.

### Opriţi dispozitivul care se conectează

Dacă dispozitivul care se conectează nu este sursa activă, puteţi economisi energie setând televizorul să îl comute în modul standby.

### De ce aveti nevoie?

- <span id="page-23-2"></span>Conectati cel putin două dispozitive compatibile HDMI-CEC prin HDMI. Consultati Conectarea televizorului > Conectarea dispozitivelor (Pagina [38\)](#page-37-0).
- Configurati adecvat fiecare dispozitiv compatibile HDMI-CEC
- Porniti EasyLink

### Porniți EasyLink

1. Apăsați **fi**.

2. Selectaţi [Configurare] > [Setări TV] >

[EasyLink] > [EasyLink].

3. Selectaţi [Pornit] sau [Oprit], apoi apăsaţi OK.

# Controlul simultan al dispozitivelor

În cazul în care conectati mai multe dispozitive HDMI-CEC care acceptă această setare, puteti controla toate aceste dispozitive cu ajutorul telecomenzii televizorului.

#### Notă: Aceasta este o setare avansată.

Dispozitivele care nu acceptă această setare nu vor răspunde la comenzile de la telecomanda televizorului.

#### 1. Apăsați <del>n</del>.

2. Selectați [Configurare] > [Setări TV] > [EasyLink].

### 3. Selectati [Telecomandă EasyLink] > [Pornit] sau [Oprit].

4. Apăsați OK pentru activare.

#### Sugestii:

- Pentru a reveni la controlul de la televizor, apăsați <del>∩</del>, apoi selectați [Vizionare la TV].
- Pentru a controla alt dispozitiv, apăsaţi , apoi selectaţi dispozitivul din meniul Acasă.
- Pentru a ieși, apăsați  $\bigcirc$ .

#### Butoanele EasyLink

Puteți controla dispozitive compatibile HDMI-CEC cu ajutorul acestor butoane de pe telecomanda televizorului:

- : Porneşte televizorul şi dispozitivul conectat sau le comută la modul standby.
- Butoane de redare: Controlează redarea video sau redarea muzicii.
- Butoane numerice: Selectează un titlu, un capitol sau o piesă.
- OK: Porneşte, trece pe pauză sau reia redarea pe dispozitivul conectat, activează o selecţie sau accesează meniul dispozitivului.
- / : Derulează înapoi şi înainte pe dispozitivul conectat.
- : Afişează meniul Acasă al televizorului.

De asemenea, puteti controla dispozitivele cu ajutorul butoanelor EasyLink disponibile pe Telecomanda de pe ecran (OSRC).

### Pentru a accesa OSRC

1. În timp ce vizionati continutul de la un dispozitiv conectat, apăsați **□ OPTIONS**. 2. Selectați **[Afisare telecomandă]**, apoi apăsati OK.

3. Selectaţi un buton de pe ecran, apoi apăsați OK.

4. Apăsați **5** pentru a ieși.

## Selectarea ieşirii pentru boxă

Dacă dispozitivul conectat este compatibil cu HDMI-CEC, puteţi scoate sunetul televizorului cu ajutorul unui cablu HDMI. Asigurați-vă că ați conectat dispozitivul la conectorul HDMI de la televizor. Consultati Conectarea televizorului > Despre cabluri > HDMI (Pagin[a 37\)](#page-36-2).

### Configurarea boxelor televizorului

1. Apăsați <del>n</del>.

2. Selectați [Configurare] > [Setări TV] > [EasyLink] > [Difuzoare TV].

3. Selectati o optiune, apoi apăsati OK:

- [Oprit]: Opreşte boxele televizorului.
- [Pornit]: Porneşte boxele televizorului.
- [EasyLink]: Transmite semnalul audio al televizorului prin dispozitivul HDMI-CEC. Comută semnalul audio al televizorului la dispozitivul audio HDMI-CEC conectat prin meniul Reglare.
- [Pornire autom. EasyLink]: Opreşte automat boxele televizorului şi transmite semnalul audio al televizorului la dispozitivul audio HDMI-CEC conectat.

#### Selectaţi ieşirea pentru boxe cu meniul **Reglare**

Dacă se selectează [EasyLink] sau [Pornire autom. EasyLink], puteți modifica modul în care este transmis semnalul audio al televizorului la dispozitivul HDMI-CEC conectat.

1. În timp ce priviti la televizor apăsați **III ADIUST.** 

2. Selectați **[Difuzoare]**, apoi apăsați **OK**. 3. Selectati una dintre următoarele, apoi apăsati OK:

- [Televizor]: Pornit în mod prestabilit. Transmite semnalul audio al televizorului prin televizor şi dispozitivul audio HDMI-CEC conectat până când dispozitivul conectat comută la controlul sistemului audio. După aceea semnalul audio al televizorului este transmis prin dispozitivul conectat.
- [Amplificator]: Transmite semnalul audio prin dispozitivul HDMI-CEC conectat. Dacă modul sistem audio nu este activat pe dispozitiv, semnalul audio se va transmite în continuare din boxele televizorului. Dacă s-a selectat [Pornire autom. EasyLink], televizorul solicită dispozitivului conectat să comute la modul sistem audio.

#### Cu dispozitiv compatibil HDMI ARC

Dacă un dispozitiv compatibil HDMI-ARC este conectat prin conectorul HDMI ARC la televizor, puteti scoate sunetul televizorului cu ajutorul cablului HDMI. Nu veţi avea nevoie de un cablu audio suplimentar.

### 1. Apăsati $\hat{\mathbf{\pi}}$ .

### 2. Selectați [Configurare] > [Setări TV] > [EasyLink].

### 3. Selectați [HDMI1 - ieșire audio] > [Pornit].

4. Selectati una dintre următoarele, apoi apăsati OK.

- [Pornit]: Auziţi semnalul audio televizor prin dispozitivul ARC compatibil conectat.
- **[Oprit]**: Auziti semnalul audio televizor prin boxele televizorului sau printr-un dispozitiv conectate prin conectorul ieşire audio digitală.

5. Controlaţi redarea cu butoanele de pe telecomanda televizorului.

### Ascultarea la un alt dispozitiv când televizorul este în modul standby

Dacă este disponibil, puteți apăsa **III** ADJUST pentru a recepţiona semnalul de la un dispozitiv Philips EasyLink conectat în timp ce televizorul se află în modul standby.

### Sincronizarea audio

Dacă televizorul este conectat la un sistem home theater şi există o întârziere între imagine și sunet, le puteți sincroniza.

- Dacă utilizați un sistem home theater Philips, sunetul și imaginea sunt sincronizate automat.
- Pentru alte mărci de sisteme home theater, trebuie să activati întârzierea sincronizării audio de pe televizor pentru a sincroniza sunetul şi imaginea.

### Activarea întârzierii ieşirii audio

- 1. Apăsați <del>n</del>.
- 2. Selectați [Configurare] > [Setări TV] > [Sunet].

3. Selectaţi [Întârz. ieşire audio] > [Pornit], apoi apăsați OK.

### Păstrarea calităţii imaginii

În cazul în care calitatea imaginii televizorului este afectată de caracteristicile de procesare a imaginii de pe alte dispozitive, puteti activa Pixel Plus Link.

### Activarea Pixel Plus Link

- 1. Apăsați $\hat{\mathbf{\pi}}$ .
- 2. Selectați [Configurare] > [Setări TV] > [EasyLink].

3. Selectati [Pixel Plus Link] > [Pornit], apoi apăsaţi OK.

### Maximizarea afişajului video

Anumite subtitrări creează o bară de subtitrare separată sub imaginile video, care limitează zona de afişare a imaginilor video. Pentru a maximiza zona de afişare a imaginilor video, puteţi activa comutarea automată de subtitrare. Apoi, subtitrările se afişează pe imaginea video.

#### Activarea comutării automate de subtitrare 1. Apăsați <del>n</del>.

2. Selectaţi [Configurare] > [Setări TV] > [EasyLink] > [Comutare automată subtilu]. 3. Selectați [Pornit], apoi apăsați OK pentru a activa.

Notă: Asiguraţi-vă că formatul imaginii televizorului este setat la **[Format automat]** sau la **[Redim.** film 16:9].

# Opriți dispozitivul care se conectează

Puteți seta televizorul să oprească dispozitivele compatibile cu HDMI-CEC care se conectează dacă acestea nu reprezintă sursa activă. Televizorul comută dispozitivul care se conectează la modul standby după 10 minute de inactivitate.

#### 1. Apăsați <del>n</del>.

2. Selectaţi [Configurare] > [Setări TV] > [EasyLink].

3. Selectaţi [Oprire automată dispozitive] > **[Pornit]**, apoi apăsați **OK** pentru a activa.

# <span id="page-26-0"></span>Vizualizati Scenea

# Ce puteţi face

<span id="page-26-1"></span>Cu Scenea, puteţi afişa o imagine ca fundal pe televizorul dvs. Afisati imaginea implicită sau încărcaţi propria imagine ca fundal.

Fundalul este afişat timp de 240 de minute sau pe durata cronometrului de oprire.

### Pornire

1. Apăsati <del>n</del>.

2. Selectati **[Scenea]**, apoi apăsati OK.

Este afişată imaginea implicită.

Notă: Fundalul este afişat timp de 240 de minute sau pe durata cronometrului de oprire. Pentru informatii referitoare la cronometrul de oprire, consultati Utilizarea capacităților avansate ale televizorului > Setarea blocărilor și cronometrelor > Cronometru de oprire (Pagin[a 23\)](#page-22-1).

# Încărcarea fundalului TV

Puteţi încărca, de asemenea, propria imagine ca şi fundal.

Notă: Când încărcați o imagine nouă, aceasta suprascrie imaginea existentă.

1. Conectaţi dispozitivul de stocare USB la televizorul dumneavoastră.

# 2. Apăsați <del>n</del>.

3. Selectați [Accesare USB], apoi apăsați OK.

4. Selectaţi o imagine, apoi apăsaţi

#### **E** OPTIONS.

5. Selectaţi [Setare ca Scenea], apoi apăsaţi OK.

6. Apăsați orice buton pentru a părăsi Scenea.

# <span id="page-27-0"></span>4 Configurarea televizorului

# <span id="page-27-1"></span>Imagine şi sunet

# Asistent setări

Puteţi selecta setările de imagine şi de sunet cu ajutorul asistentului de setări, care demonstrează imediat efectul setării alese.

1. Când priviți la televizor, apăsați **f**r.

2. Selectaţi [Configurare] > [Setări rapide imagine și sunet], apoi apăsați OK.

3. Selectați [Continuare], apoi apăsați OK.

4. Urmati instructiunile de pe ecran pentru a vă alege setările preferate.

# Setări de imagine suplimentare

Puteţi modifica setările în meniul Imagine.

1. Apăsati <del>n</del>.

2. Selectați [Configurare] > [Setări TV] > **[Imagine]**, apoi apăsați **OK**.

3. Selectaţi o setare pe care doriţi să o reglaţi, apoi apăsați OK.

- [Smart picture]: Accesează setări smart picture predefinite.
- [Resetare]: Resetează la setările implicite din fabrică.
- **[Iluminare de fundal]**: Modifică luminozitatea televizorului pentru a se potrivi condiţiilor de iluminare.
- [Contrast video]: Modifică intensitatea zonelor luminoase, păstrând zonele întunecate neschimbate.
- [Luminozitate]: Modifică intensitatea şi detaliile zonelor întunecate.
- [Culoare]: Modifică saturaţia culorilor.
- [Claritate]: Modifică claritatea.
- [Reducere zgomot]: Filtrează şi reduce zgomotul.
- [Nuanță]: Modifică balansul de culoare.
- [Nuanţă person]: Personalizează setarea nuantelor. (Disponibil numai dacă [Nuantă] > [Personalizat] este selectat)
- [Digital Crystal Clear]: Controlează setările avansate pentru a regla fin fiecare pixel ca să se potrivească pixelilor din jur. Produce o imagine strălucitoare, de înaltă definitie.

- [Claritate avans.]: Activează claritatea superioară, în special pe liniile şi contururile din imagine

- [Contrast dinamic]: Setează nivelul la care televizorul îmbunătăteste automat detaliile în zonele întunecate, centrale şi luminoase ale imaginii.

- [Retroilumin. din.]: Reduce consumul de energie, estompând lumina de fundal a televizorului pentru a se potrivi conditiilor de iluminare din cameră.

- [Reducere artefact MPEG]: Facilitează tranziţiile digitale din imagine.

- [Îmbun. culoare]: Modifică culorile pentru a fi mai vii şi îmbunătăţeşte rezolutia detaliilor în culori deschise. - [Gama]: Setare non-liniară pentru iluminarea şi contrastul imaginii.

- [Mod PC]: Când un PC este conectat prin HDMI, modifică formatul imaginii la [Nescalat] pentru a afişa detaliul maxim.
- **[Format imagine]:** Modificati formatul imaginii.
- [Margini ecran]: Modifică dimensiunile imaginii.
- [Schimbare imagine]: Mută poziţia imaginii. Nu puteţi selecta această setare dacă formatul imaginii selectate este [4:3], [Umplere automată], [Zoom automat] sau [Ecran lat].

# Română

# Setări de sunet suplimentare

Puteți modifica setările în meniul Sunet.

- 1. Apăsați <del>n</del>.
- 2. Selectați [Configurare] > [Setări TV] > [Sunet], apoi apăsați OK.

3. Selectați o setare pe care doriți să o modificaţi, apoi apăsaţi OK:

- [Smart sound]: Accesează setări smart sound predefinite.
- [Resetare]: Resetează la setările implicite din fabrică.
- [Clear Sound]: Îmbunătăteste calitatea sunetului.
- [Bas]: Modifică nivelul bașilor.
- [Sunete înalte]: Modifică nivelul sunetelor înalte.
- [Surround]: Comută la sunet spațial.
- [Uniformizare auto a volumului]: Reduce automat schimbările bruşte de volum, de exemplu când treceţi de pe un canal pe celălalt.
- [Volum căşti]: Modifică volumul căştilor.
- [Balans]: Modifică balansul boxelor din stânga şi din dreapta.
- [Întârz. ieşire audio]: Sincronizează automat imaginea de pe televizor cu semnalul audio de la un sistem home theater conectat.
- [Offset ieşire audio]: Modifică setarea pentru întârzierea ieşirii audio. Nu puteți selecta această setare dacă [Întârz. ieşire audio] nu este activat.
- [Format ieşire digitală]: Selectează ieşirea audio prin conectorul audio digital. Selectați [PCM] pentru a converti semnalul audio non-PCM sau **[Multicanal]** la jesirea la sistemul home theater.
- [Nivel ieşire digitală]: Setează rata de eşantionare pentru semnalul audio PCM. [Normal] - Nicio diminuare a intensităţii sau a puterii semnalului; [Scăzut] - un anumit volum de pierdere a intensității sau a puterii semnalului.

# Selectarea formatului audio

Dacă un emiţător de canale TV digitale transmite semnalul audio în diferite formate, puteti selecta un format audio.

- 1. Apăsați **fi**.
- 2. Selectați **[Configurare] > [Setări canal]** sau **[Setări satelit] > [Limbă]**.
- 3. Selectați o setare, apoi apăsați OK:
- [Format audio preferat]: Recepţionează formatul audio standard (MPEG) sau formatele audio avansate (AAC, EAC-3 sau AC-3 dacă sunt disponibile).
- [Mono/Stereo]: Dacă este disponibilă transmisiunea stereo, selectati semnalul audio mono sau stereo.
- 4. Apăsați **p**entru a ieși.

# Resetarea imaginii şi a sunetului

Puteti restabili setările implicite de imagine și de sunet, în timp ce setările de instalare a canalelor rămân neschimbate.

- 1. Când priviti la televizor, apăsați **fi**.
- 2. Selectați **[Configurare] > [Setări TV] >** [Setări fabrică], apoi apăsaţi OK.

Toate setările televizorului (cu exceptia setărilor canalelor) sunt resetate la setările implicite din fabrică.

# <span id="page-29-0"></span>Setările canalelor

### Instalare automată

<span id="page-29-1"></span>Atunci când televizorul a fost pornit pentru prima dată, s-a efectuat o instalare completă a canalelor. Pentru a schimba limba si tara si pentru a reinstala toate canalele TV disponibile, puteţi executa din nou această instalare completă.

#### Iniţierea instalării

- 1. Apăsați **fi**.
- 2. Selectați [Configurare] > [Căutare canale]
- > [Reinstalare canale], apoi apăsaţi OK.

Se afişează meniul Ţară.

- 3. Selectaţi ţara, apoi apăsaţi OK.
- 4. Selectaţi reţeaua, apoi apăsaţi OK:
- **[Antenă]**: Accesează canalele de antenă free-to-air sau DVB-T digitale.
- [Cablu]: Accesaţi canalele de cablu sau DVB-C digitale.

5. Urmaţi instrucţiunile afişate pe ecran pentru a selecta alte opţiuni, dacă este cazul. Meniul de start pentru căutarea de canale este afişat.

6. Initiati căutarea canalelor:

- Dacă furnizorul de servicii pentru canale vă recomandă să modificați setările. selectați [Setări], apoi apăsați OK. Urmaţi instrucţiunile furnizorului de servicii pentru a finaliza instalarea.
- În caz contrar, selectați [Start], apoi apăsati OK.

7. După finalizarea căutării canalelor, selectati [Terminare], apoi apăsaţi OK.

Sfat: Apăsați  $\equiv$  LIST pentru a vedea lista de canale.

Notă: Când sunt găsite canale digitale TV, este posibil ca lista canalelor instalate să afiseze numere goale de canale. Puteti redenumi, reordona sau dezinstala aceste canale.

# Instalare canale analogice

Puteţi căuta şi stoca unul câte unul canalele TV analogice.

### Pasul 1: Selectati sistemul dvs.

Notă: Săriti acest pas dacă setările dvs. de sistem sunt corecte.

1. Când priviți la televizor, apăsați **f**r.

2. Selectați [Configurare] > [Setări canal] > [Instalare canal].

3. Selectați [Analog: Instalare manuală antenă] > [Sistem], apoi apăsaţi OK. 4. Selectati sistemul pentru tara sau regiunea

dvs., apoi apăsați OK.

Pasul 2: Căutați și stocați noi canale TV 1. În meniul [Analog: Instalare manuală antenă], selectați [Găsire canal], apoi apăsați OK.

- 2. Găsiti canalul:
- Dacă știti frecvența canalului, introduceți-o cu ajutorul **Butoane** pentru navigare sau Butoane numerice.
- Dacă nu știți frecvența canalului, căutați următoarea frecvență care are semnal puternic. Selectati **[Căutare]** și apoi apăsati OK.

3. După ce aţi găsit canalul corect, selectaţi [Finalizat], apoi apăsaţi OK.

4. Selectați *[Stoc drept canal nou]*, apoi apăsați OK pentru a stoca noul canal TV.

Notă: Dacă receptia este slabă, repozitionați antena și repetați procedura.

# Instalare canale digitale

Dacă știți frecvența canalelor pe care doriți să le instalați, puteți căuta și stoca unul câte unul canalele digitale. Pentru cele mai bune rezultate, contactaţi furnizorul de servicii.

#### 1. Apăsați <del>n</del>.

2. Selectați [Configurare] > [Setări canal] > [Instalare canal].

3. Selectați [Digital: Reception test] > [Găsire canal], apoi apăsați OK.

4. Apăsați Butoane numerice pentru a introduce frecventa canalului.

5. Selectați [Căutare], apoi apăsați OK.

6. Atunci când este găsit canalul, selectaţi [Stocare], apoi apăsaţi OK.

7. Apăsați **5** pentru a ieși.

Notă: Dacă furnizorul prin cablu nu vă furnizează o anumită valoare pentru rata simbol pentru canalele DVB-C, selectaţi [Automat] din [Mod rată simbol].

### Reglarea fină a canalelor analogice

Dacă recepţia unui canal TV analogic este slabă, puteţi regla fin canalul TV.

1. Apăsati <del>n</del>.

2. Selectați [Configurare] > [Setări canal] > [Instalare canal].

3. Selectati [Analog: Instalare manuală antenă] > [Acordare fină], apoi apăsaţi OK. 4. Apăsați ▲ sau ▼ pentru a regla fin canalul.

5. După ce ați selectat frecventa corectă a canalului, selectați [Finalizat], apoi apăsați OK.

6. Selectaţi o opţiune, apoi apăsaţi OK.

- [Memorare canal curent]: Stochează canalul ca şi număr al canalului curent.
- [Stoc drept canal nou]: Stochează canalul ca şi număr nou de canal.

# Actualizare listă canale

Atunci când televizorul a fost pornit pentru prima dată, s-a efectuat o instalare completă a canalelor.

În mod implicit, unde există modificări la aceste liste de canale, televizorul le actualizează automat. De asemenea, puteți dezactiva actualizarea automată sau puteţi actualiza manual canalele.

Notă: Dacă vi se solicită să introduceţi un cod, introduceți "8888".

#### Actualizare automată

Pentru adăugarea sau eliminarea automată a canalelor digitale, lăsați televizorul în modul standby. Televizorul actualizează zilnic canalele şi stochează zilnic noile canale. Canalele goale sunt eliminate din lista canalelor.

#### Dezactivarea mesajului de actualizare a canalelor

Dacă se efectuează o actualizare a canalelor, se afişează un mesaj la pornire. Puteţi dezactiva acest mesaj.

1. Apăsați <del>n</del>.

2. Selectaţi [Configurare] > [Setări canal] sau [Setări satelit].

3. Selectaţi [Instalare canal] > [Mesaj actualizare canal].

4. Selectati **[Oprit]**, apoi apăsați **OK**.

Pentru a dezactiva actualizările automate

În meniul *[Instalare canal]*, selectați [Actualizare automată canal] > [Oprit].

Actualizarea manuală a canalelor

- 1. Apăsați $\hat{\mathbf{\pi}}$ .
- 2. Selectați [Configurare] > [Căutare canale]
- > [Actualizare canale], apoi apăsaţi OK.

3. Pentru a actualiza canalele, urmaţi instructiunile de pe ecran.

# <span id="page-31-0"></span>Setările satelitului

# Ce puteţi face

### <span id="page-31-2"></span>Vizionarea canalelor prin satelit

Notă:

- Semnalul prin satelit este disponibil numai pe anumite modele. **[Căutare satelit]** este disponibil numai dacă televizorul acceptă DVB-S.
- Pentru a recepţiona canale prin satelit, conectati un receptor prin satelit la conectorul SAT de pe televizorul dvs.

## LNB

Acest televizor poate recepţiona semnale de la 4 convertoare de blocare cu zgomot redus (LNB) diferite. Un convertor LNB este montat la polul de capăt al antenei rotunde, captând semnale de la un satelit.

# Instalare canale prin satelit

### <span id="page-31-1"></span>Instalare canale prin satelit

- 1. Când priviti la televizor, apăsați  $\biguparrow$ .
- 2. Selectaţi [Configurare] > [Căutare satelit]
- > [Reinstalare canale].

3. Urmaţi instrucţiunile de pe ecran pentru a finaliza instalarea.

4. După terminare, selectați [Terminare], apoi apăsați OK.

### Selectarea tipului de conexiune

În timp ce instalaţi canale prin satelit, trebuie să setaţi tipul de conexiune. Numărul de convertoare LNB de pe antena rotundă determină numărul de canale prin satelit pe care le puteți instala.

1. După ce selectați **[Reinstalare canale]**, selectați [Setări], apoi apăsați OK. 2. Selectați [Tip conectare].

3. Selectaţi o setare, apoi apăsaţi OK.

- [OneLNB]: Selectați dacă aveți numai un singur convertor LNB.
- [DiSeqC Mini (2 LNBs)]: Selectaţi dacă aveti 2 convertoare LNB.
- [DiSeqC 1.0 (3-4 LNBs)]: Selectaţi pentru 3 sau 4 convertoare LNB.

### Testarea puterii semnalului

Dacă un canal sau un transponder este ignorat în timpul instalării, puteți testa puterea semnalului unui satelit sau puteti adăuga un nou canal.

1. În timp ce priviti la televizor apăsați  $\bigstar$ .

- 2. Selectati *[Configurare] > [Căutare satelit]*
- > [Test recepţie semnal], apoi apăsaţi OK.
- 3. Selectati convertorul LNB.

4. Dacă ştiţi frecvenţa transponderului (care poate include câteva canale), selectati [Frecvenţă]şi introduceţi-o.

5. Selectați [Căutare], apoi apăsați OK.

6. Dacă se găseste o nouă frecventă, apăsați [Stocare] pentru a adăuga noul transponder cu canalele sale.

### Actualizarea canalelor prin satelit

1. În timp ce priviti la televizor apăsati  $\biguparrow$ .

- 2. Selectați [Configurare] > [Căutare satelit]
- > [Actualizare canale].

3. Urmaţi instrucţiunile de pe ecran pentru a finaliza instalarea.

4. După terminare, selectați [Terminare], apoi apăsaţi OK.

# Adăugarea şi eliminarea sateliţilor

Puteti adăuga sau elimina oricând sateliti și puteti instala canalele din noii sateliti.

Notă: Înainte de a adăuga sateliti, asigurati-vă că tipul de conexiune este corect. Consultati Configurarea televizorului > Setările satelitului > Instalarea canalelor (Pagin[a 32\)](#page-31-1).

1. Selectați  $\bigcap$  > [Configurare] > [Căutare satelit], apoi apăsați OK.

2. Selectați *[Adăugare satelit]*, apoi apăsați OK.

Televizorul caută un satelit pe primul convertor LNB gratuit. Acţiunea poate dura câteva minute. Dacă nu se găseşte niciun satelit, verificaţi conexiunile şi poziţiile antenei rotunde.

3. Dacă nu se găseşte niciun satelit, selectaţi [Repornire].

Dacă sunteți multumit de satelitul adăugat, instalaţi canalele.

4. Pentru a instala toate canalele, selectati [Instalare]. Instalarea poate dura câteva minute.

# Română

Eliminarea unui satelit

1. Apăsați  $\bigcap$  > [Configurare] > [Căutare] satelit].

2. Selectați *[Eliminare satelit]*, apoi apăsați OK.

3. Selectati satelitul pe care doriti să îl eliminati, apoi apăsati OK.

# <span id="page-32-0"></span>Setările limbii

# Limbă meniu

<span id="page-32-2"></span>1. Când priviti la televizor, apăsați  $\biguparrow$ . 2. Selectati [Configurare] > [Setări TV] > [Preferințe] > [Limbă meniu].

3. Selectaţi o limbă meniu din listă, apoi apăsaţi OK.

# Limbă audio

### Setarea limbii audio implicite

Pentru canalele digitale care sunt transmise cu mai multe limbi audio, puteti seta limbile audio preferate. Televizorul comută automat la una dintre aceste limbi dacă sunt disponibile.

1. Apăsați <del>n</del>.

2. Selectati [Configurare] > [Setări canal] sau [Setări satelit] > [Limbă].

3. Selectați [Limbă audio principală] sau [Limbă audio secundară] pentru a seta limbile audio preferate, apoi apăsați OK. 4. Selectati limba, apoi apăsați OK.

### Selectare limbă audio

În cazul în care canalul TV transmite mai multe limbi audio sau limbi audio duble, puteţi selecta limba audio preferată.

1. Când priviţi la televizor, apăsaţi **B** OPTIONS.

2. Selectați *[Limbă audio]* pentru canale digitale sau [Dual I-II] pentru canale analogice, apoi apăsaţi OK. 3. Selectati din limbile disponibile, apoi

apăsati OK.

# Subtitrările pe canalele analogice

1. În timp ce vizionati un canal TV analogic, apăsati TEXT.

2. Introduceti numărul din trei cifre al paginii de subtitrări (de obicei "888").

Dacă sunt disponibile, subtitrările sunt activate.

3. Apăsati **n** pentru a ieși din teletext.

# Subtitrările pe canalele digitale

<span id="page-32-1"></span>1. În timp ce vizionaţi un canal TV digital, apăsați **OPTIONS**.

2. Selectați [Subtitrări], apoi apăsați OK.

3. Selectaţi [Subtitrare oprită], [Subtitr.

pornită] sau [Activare în mod mut], apoi apăsaţi OK.

Dacă selectați [Activare în mod mut], subtitrările se afisează doar când apăsați <sup>16</sup>x pentru a opri sunetul.

Notă: Dacă este activată o aplicație MHEG, subtitrările nu se afişează.

# Limbă subtitrare

Pentru anumite canale digitale, puteți schimba limba subtitrării.

1. Când priviți la televizor, apăsați  $\biguparrow$ . 2. Selectați [Configurare] > [Setări canal] sau [Setări satelit] > [Limbă]. 3. Selectati *[Limbă subtitrare principală]* sau [Limbă subtitrare secundară] pentru limba preferată.

4. Apăsaţi OK pentru a confirma.

Sfat: Apăsați □ OPTIONS > [Limbă subtitrare] pentru a schimba limba subtitrării pentru un anumit canal.

# <span id="page-33-0"></span>Setările accesului universal

### **Pornire**

Unele televiziuni digitale oferă caracteristici speciale audio şi de subtitrare pentru persoanele cu deficiente auditive sau de vedere. Puteți activa sau dezactiva aceste caracteristici.

- 1 Anăsati <del>A</del>
- 2. Selectați [Configurare] > [Setări TV] > [Preferinţe].

3. Selectați [Acces universal] > [Pornit] sau [Oprit], apoi apăsaţi OK.

### Accesul pentru persoanele cu deficiente de auz

Sfat: Pentru a vă asigura că este disponibilă o limbă audio pentru persoanele cu deficiente de auz, apăsați □ OPTIONS, apoi selectați [Limbă audio]. Limbile care au o pictogramă reprezentând o ureche indică asistenţă pentru persoanele cu deficienţe de auz.

#### Pentru a porni semnalul audio şi subtitrările pentru persoanele cu deficiente de auz

1. În timp ce priviti la televizor apăsati **E** OPTIONS.

### 2. Selectati [Acces universal] > [Cu disabilitate auditivă].

3. Apăsaţi un buton pentru a selecta o optiune:

- Roşu: Dezactivează caracteristicile pentru persoanele cu deficiente de auz.
- Verde: Porneşte semnalul audio şi subtitrările pentru persoanele cu deficiente de auz.
- 4. Apăsați **5** pentru a ieși.

### Accesul pentru persoanele cu deficiente de vedere

Sfat: Pentru a vă asigura că este disponibilă o limbă audio pentru persoanele cu deficiente de vedere, apăsați □ OPTIONS, apoi selectați [Limbă audio]. Limbile care au o pictogramă reprezentând un ochi indică asistentă pentru persoanele cu deficiente de vedere.

### Pentru a comuta la limba audio pentru persoane cu deficiente de vedere

1. În timp ce priviti la televizor apăsați **B** OPTIONS

- 2. Selectati [Acces universal].
- 3. Apăsați **Buton verde** pentru a selecta [Cu disabilități vizuale].

4. Apăsaţi un buton pentru a selecta o opţiune:

- Buton roșu [Oprit]: Dezactivează limba audio pentru persoanele cu deficiente de vedere.
- Buton verde [Pornit]: Activează limba audio pentru persoanele cu deficienţe de vedere.
- 5. Apăsați **5** pentru a ieși.

Notă: Dacă telecomanda EasyLink este activată, nu puteți selecta Buton verde. Pentru a dezactiva EasyLink, consultati Utilizarea capacităților avansate ale televizorului > Utilizarea EasyLink > De ce aveti nevoie (Pagin[a 24\)](#page-23-2).

### Selectarea semnalului audio de la boxe sau căsti

Puteți alege să ascultați semnalul audio pentru persoane cu deficiente de vedere prin boxele televizorului, prin căşti sau prin ambele.

1. Apăsati **<del>n</del>**.

2. Selectați [Configurare] > [Setări canal] > [Limbi] > [Cu disabilităţi vizuale] > [Boxe/căşti].

3. Selectați o setare, apoi apăsați OK.

- [Difuzor]: Semnalul audio pentru persoane cu deficienţe de vedere să fie redat numai de la boxe.
- [Căşti]: Semnalul audio pentru persoane cu deficiente de vedere să fie redat numai de la căşti.
- [Difuzor + căşti]: Semnalul audio pentru persoane cu deficienţe de vedere să fie redat de la boxe, precum şi de la căşti.

Modificarea volumului pentru limba audio pentru persoanele cu deficiente de vedere 1. Apăsați $\hat{\mathbf{n}}$ .

2. Selectati [Configurare] > [Setări canal] > [Limbi] > [Cu disabilități vizuale] > [Volum mixt].

2. Apăsați Butoane pentru navigare pentru a modifica volumul, apoi apăsați OK.

3. Apăsați **5** pentru a ieși.

### Feedback audio pentru deficienţe de vedere

Când apăsați un buton de pe telecomandă sau de pe televizor, puteti seta televizorul să redea un semnal sonor.

#### 1. În meniul **[Acces universal]** apăsati **Buton** albastru pentru a selecta [Bip tastă].

2. Apăsați **Buton verde** pentru a activa feedbackul audio sau apăsati **Buton roșu** pentru a-l dezactiva.

3. Apăsați **5** pentru a ieși.

### Activarea efectelor audio

1. Apăsați <del>n</del>.

2. Selectați [Configurare] > [Setări canal] > [Limbi] > [Cu disabilităţi vizuale] > [Efecte audio].

3. Selectati o setare, apoi apăsați OK.

- [Pornit]: Activati efectele audio în semnalul audio pentru persoane cu deficiente de vedere.
- [Oprit]: Dezactivați efectele audio din semnalul audio pentru persoane cu deficiente de vedere.

### Alegerea tipului de vorbire

1. Apăsați <del>n</del>.

2. Selectați [Configurare] > [Setări canal] > [Limbi] > [Cu disabilități vizuale] > [Vorbire].

3. Selectati o setare, apoi apăsați OK.

- [Descriptiv]: Se redă naratiunea în semnalul audio pentru persoane cu deficiențe de vedere.
- [Subtitrări]: Se redau subtitrările în semnalul audio pentru persoane cu deficiente de vedere.

# <span id="page-34-0"></span>Alte setări

# Varianta demo a televizorului

Puteti initia o demonstratie pentru a afla mai multe despre caracteristicile de pe acest televizor.

Notă: Variantele demo nu sunt acceptate pe canale MHEG.

1. Când priviți la televizor, apăsați **î**.

2. Selectati [Configurare] > [Vizionati demo.l. apoi apăsați OK.

3. Selectati un demo, apoi apăsati OK.

4. Apăsați **n** pentru a ieși.

## Locaţie

<span id="page-34-1"></span>Pentru a vă asigura că se aplică setările corecte ale televizorului, puteți selecta locul în care este utilizat televizorul.

### Modul magazin sau acasă

Selectati modul [Acasă] pentru a accesa toate setările televizorului. În modul [Magazin], puteţi accesa numai setări limitate.

1. Când priviți la televizor, apăsați **f**r.

2. Selectaţi [Configurare] > [Setări TV] > [Preferinţe].

3. Selectați [Locație] > [Acasă] sau [Magazin], apoi apăsaţi OK.

4. Reporniţi televizorul.

# **Pozitionare**

- Înainte de a vă poziţiona televizorul, citiți toate precauțiile de siguranță. Consultați Primii pași > Important > Siguranță (Pagina [6\)](#page-5-1).
- Pozitionati televizorul astfel încât lumina să nu cadă direct pe ecran.
- Distanta de vizionare ideală fată de ecranul televizorului este de trei ori dimensiunea diagonalei ecranului. De exemplu, dacă dimensiunea diagonalei ecranului televizorului este 81 cm/32", distanta de vizionare ideală este de  $\sim$ 2.5 m/ $\sim$ 92" din fata ecranului.
- Când sunteti asezat, ochii dvs. trebuie să se afle la acelaşi nivel cu centrul ecranului.

### Suport cu picior sau suport mural

Puteți aplica cele mai bune setări pentru televizorul dvs., selectând montarea pe perete sau montarea pe suport.

1. În meniul [Preferințe] selectați [Poziție TV].

2. Selectați [Pe un stand TV] sau [Montat pe perete], apoi apăsați OK.

# <span id="page-35-0"></span>Actualizarea software-ului

### Verificare versiune

- 1. Apăsați <del>n</del>.
- 2. Selectati [Configurare] > [Setări software]
- > [Info software curent], apoi apăsați OK.

Este afişată versiunea software-ului actual.

Atentie: Nu instalati o versiune de software inferioară celei curente instalate pe produsul dumneavoastră. TP Vision nu este responsabilă şi nu poate fi considerată responsabilă pentru problemele cauzate de o reducere la o versiune inferioară a software-ului.

Actualizati software-ul folosind una dintre aceste metode:

- actualizare cu dispozitivul de stocare **USB**
- actualizare din transmisiunea digitală

# Actualizarea cu USB

Înainte de a actualiza software-ul, asiguraţi-vă că aveţi următoarele:

- Un dispozitiv de stocare USB care are un spaţiu de stocare de cel puţin 256 megaocteţi, care este formatat FAT sau DOS şi care are protecţia la scriere dezactivată.
- Acces la un calculator cu un conector USB şi acces la Internet.

Notă: Nu utilizaţi o unitate hard disk USB.

- 1. Conectaţi un dispozitiv de stocare USB.
- 2. Apăsați <del>n</del>.

3. Selectaţi [Configurare] > [Actualizare softwarel, apoi apăsați OK.

Porneşte asistentul de actualizare.

4. Urmati instructiunile de pe ecran pentru a initia actualizarea.

Notă: Asistentul pentru actualizare vă va directiona către site-ul web de suport Philips. Consultaţi instrucţiunile de instalare de pe site-ul web pentru a finaliza actualizarea.

## Actualizare din transmisiunea digitală

Dacă sunt disponibile, televizorul dvs. poate primi actualizări ale software-ului prin intermediul transmisiilor digitale. Când se primeşte o actualizare a software-ului, vi se solicită să actualizați software-ul. Vă recomandăm cu tărie să actualizați software-ul când vi se cere acest lucru.

Urmati instructiunile de pe ecran.

Notă: Pentru a actualiza ulterior software-ul, selectați  $\bigcap$  > [Configurare] > [Setări software] > [Actualiz. locale].

Selectati fișierul descărcat și urmați instrucţiunile de pe ecran pentru a finaliza actualizarea.

# <span id="page-35-1"></span>Restaurarea setărilor implicite

Puteti reseta toate setările de imagine și de sunet și puteți reinstala toate canalele TV pe televizorul dvs.

- 1. Apăsați $\hat{\mathbf{\pi}}$ .
- 2. Selectaţi [Configurare] > [Setări TV] >

**[Reinstalare TV]**, apoi apăsați OK.

3. Urmaţi instrucţiunile de pe ecran.

# <span id="page-36-0"></span>5 Conectarea televizorului

# <span id="page-36-1"></span>Despre cabluri

# Calitatea cablului

### Imagine ansamblu

Înainte de a conecta dispozitive la televizorul dvs., verificati conectorii disponibili de pe dispozitiv. Conectati dispozitivul la televizor cu conexiunea de cea mai bună calitate disponibilă. Conectorii de bună calitate transferă mai bine imaginea şi sunetul.

Conexiunile indicate în prezentul manual de utilizare sunt numai recomandări. Alte soluții sunt posibile.

Sugestie: Dacă dispozitivul dvs. are doar conectori compoziţi sau RCA, utilizaţi un adaptor SCART-RCA pentru a conecta dispozitivul la un conector SCART pe televizor.

# **HDMI**

<span id="page-36-2"></span>O conexiune HDMI are cea mai bună calitate a imaginii și a sunetului.

- Un cablu HDMI combină semnalele video și audio. Conectati HDMI pentru semnale TV de înaltă definiţie (HD) şi pentru a activa EasyLink.
- Un conector HDMI Audio Return Channel (ARC) permite trimiterea ieşirii audio a televizorului la un dispozitiv compatibil HDMI ARC.

Conectati cablurile HDMI mai scurte de 5 metri/16,4 picioare.

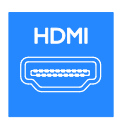

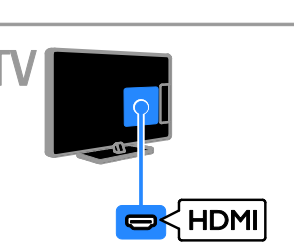

# $Y$  Ph Pr

Componenta video (Y Pb Pr) transmite numai semnale video. Pentru sunet, conectaţi, de asemenea, la Audio L/R.

- Conexiunea Y Pb Pr poate primi semnale TV de înaltă definiție (HD).
- Faceţi să corespundă culorile conectorilor Y Pb Pr cu mufele cablurilor.

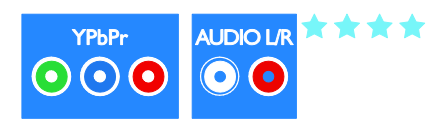

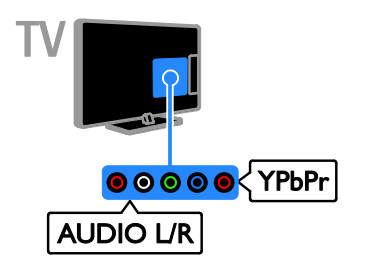

\*\*\*\*\*

# **SCART**

O conexiune SCART combină semnalele video şi audio.

Conectorii SCART pot primi semnale video RGB dar nu pot primi semnale TV de înaltă definitie (HD).

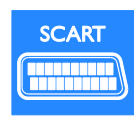

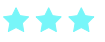

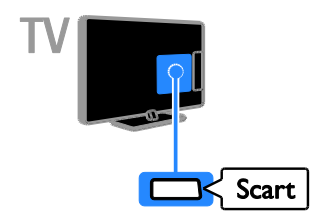

# **CVBS**

CVBS transmite numai semnale video. Pentru sunet, conectați, de asemenea, la Audio L/R.

<span id="page-37-0"></span> Conexiunile CVBS furnizează o calitate standard a imaginii.

 Pe anumite modele, mufa de intrare video de pe televizor este etichetată ca VIDEO, AV IN sau COMPOSITE.

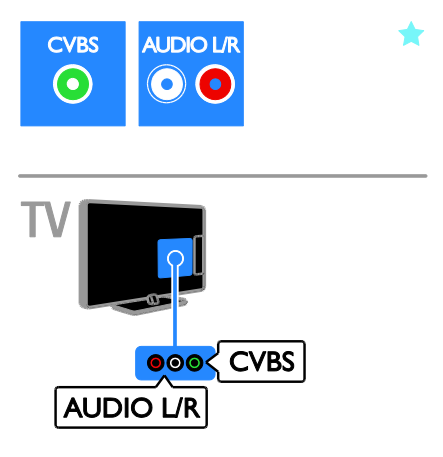

# VGA

Puteţi conecta VGA pentru a afişa conţinutul PC-ului pe televizor.

VGA transmite numai semnale video. Pentru sunet, conectați, de asemenea, la AUDIO IN.

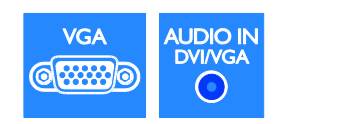

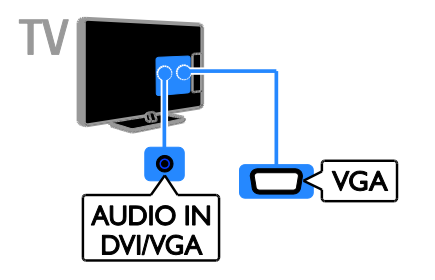

# <span id="page-38-0"></span>Conectarea dispozitivelor

# Player de discuri Blu-ray sau DVD

Conectaţi playerul de discuri la televizor cu ajutorul unui cablu HDMI.

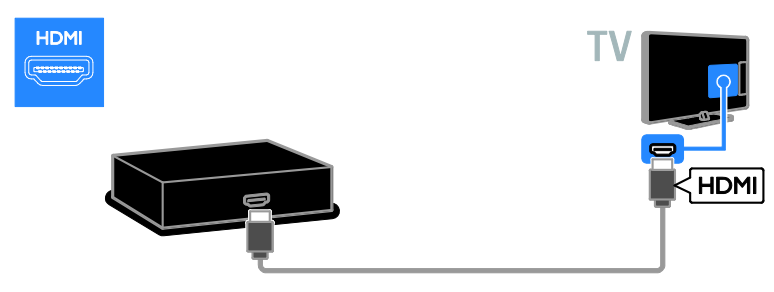

Conectaţi playerul de discuri la televizor cu ajutorul unui cablu pe componente video (Y Pb Pr) şi al unui cablu audio L/R.

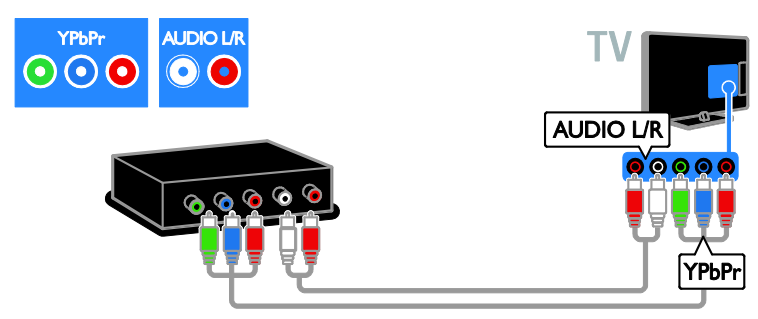

Conectaţi playerul de discuri la televizor cu ajutorul unui cablu compus (CVBS) şi al unui cablu audio L/R.

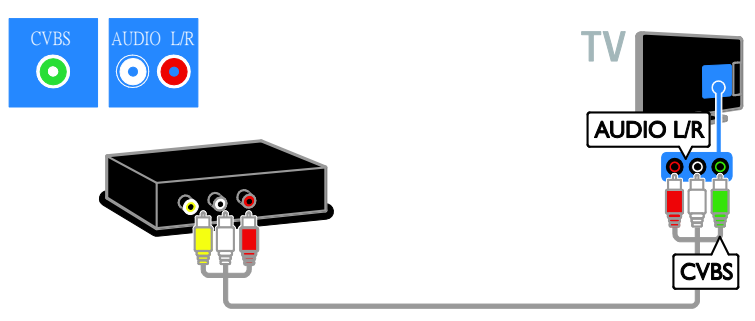

# Receptor TV

Conectaţi la televizor receptorul TV prin satelit sau digital cu ajutorul unui cablu de antenă. (SAT este disponibil numai la anumite modele.)

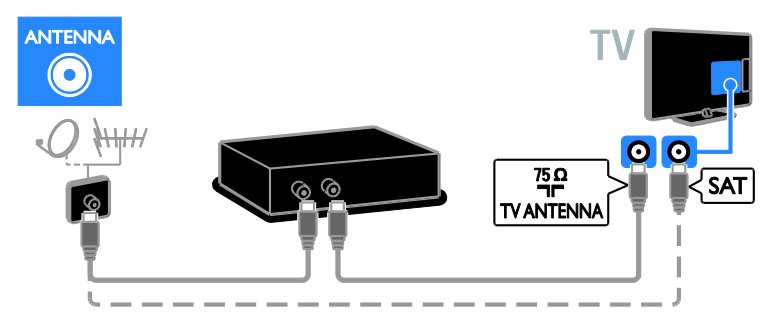

Conectaţi la televizor receptorul TV prin satelit sau digital cu ajutorul unui cablu HDMI.

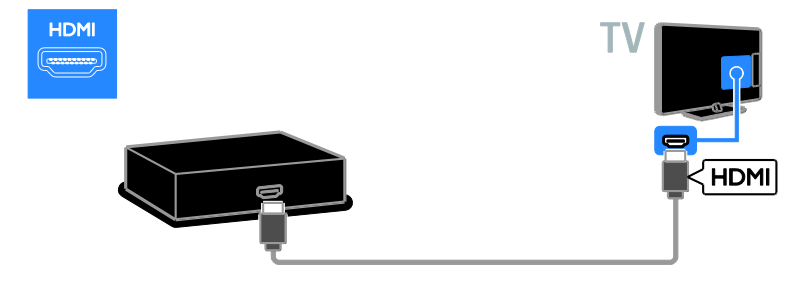

Conectaţi la televizor receptorul TV prin satelit sau digital cu ajutorul unui cablu SCART.

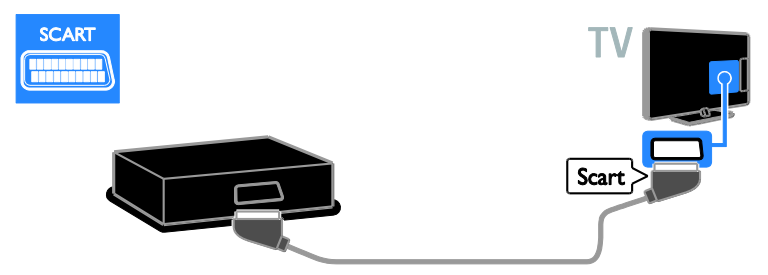

Conectati la televizor receptorul TV prin satelit sau digital cu ajutorul unui cablu video pe componente (Y Pb Pr) şi al unui cablu audio L/R.

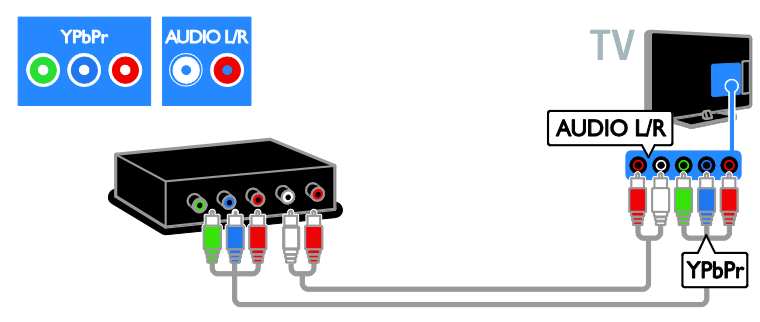

Conectaţi la televizor receptorul TV prin satelit sau digital cu ajutorul unui cablu compus (CVBS) şi al unui cablu audio L/R.

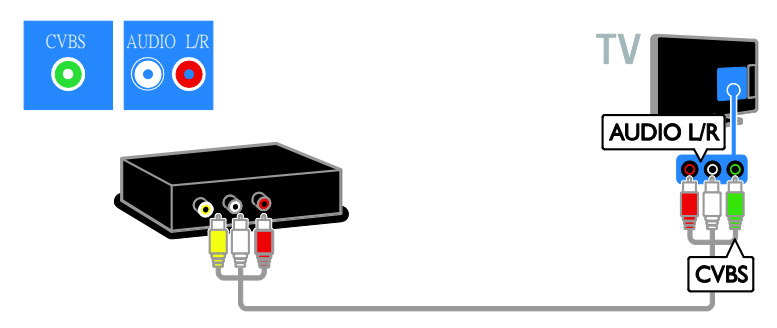

### Video recorder

Conectați recorder-ul la televizor cu ajutorul unui cablu de antenă. (SAT este disponibil numai la anumite modele.)

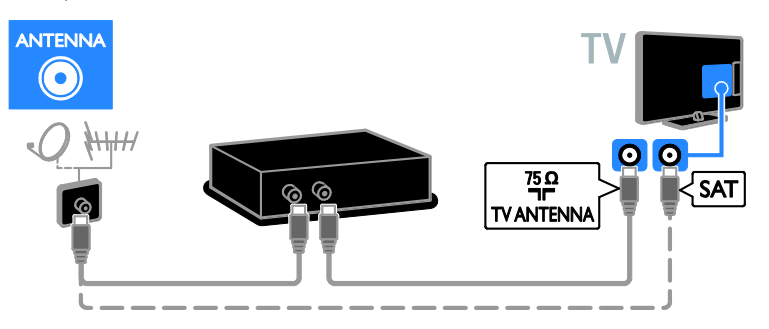

Conectaţi recorder-ul la televizor cu ajutorul unui cablu SCART.

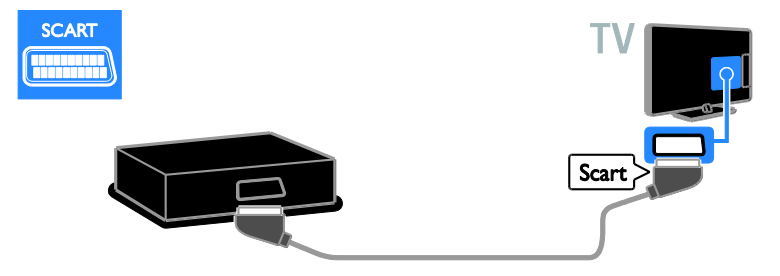

Conectaţi recorderul la televizor cu ajutorul unui cablu video pe componente (Y Pb Pr) şi al unui cablu audio L/R.

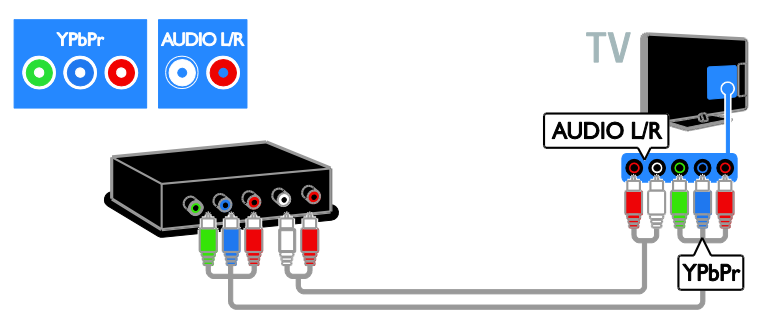

Conectaţi recorderul la televizor cu ajutorul unui cablu compus (CVBS) şi al unui cablu audio L/R.

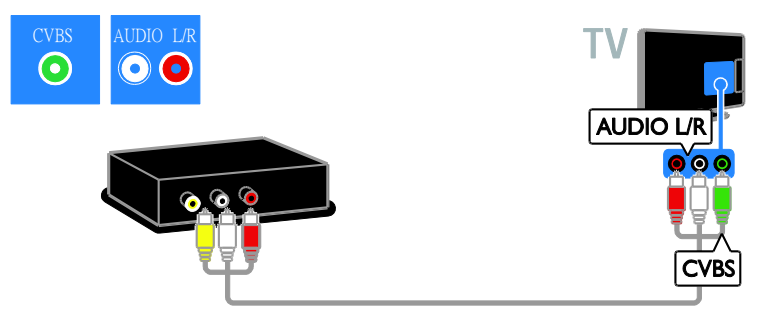

# Consolă jocuri

<span id="page-42-0"></span>Conectaţi consola de jocuri la televizor cu ajutorul unui cablu HDMI.

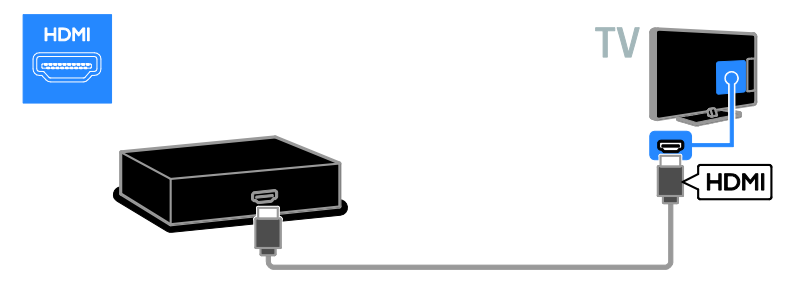

Conectaţi consola de jocuri la televizor cu ajutorul unui cablu video pe componente (Y Pb Pr) şi al unui cablu audio L/R.

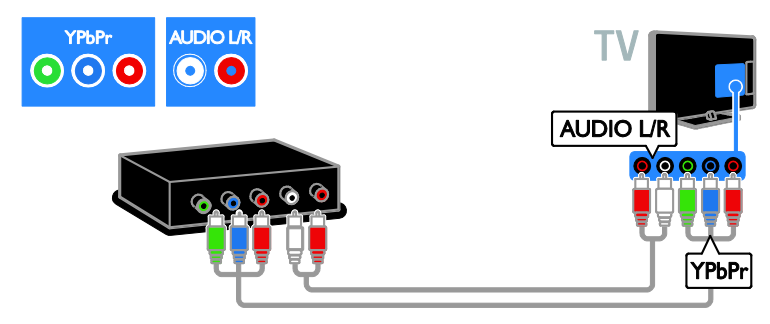

Conectaţi consola de jocuri la televizor cu ajutorul unui cablu compus (CVBS) şi al unui cablu audio L/R.

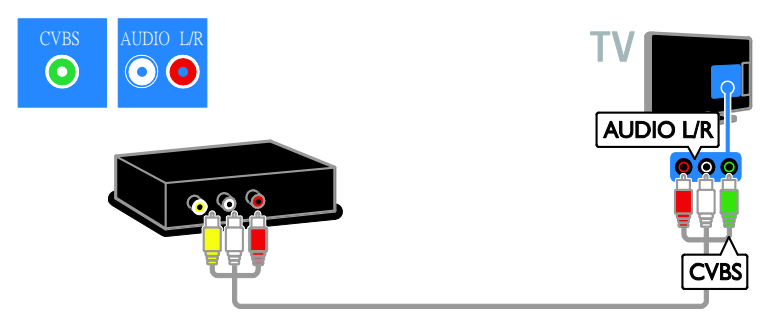

# Sistem home theater

Conectaţi sistemul home theater la televizor cu ajutorul unui cablu HDMI şi al unui cablu optic.

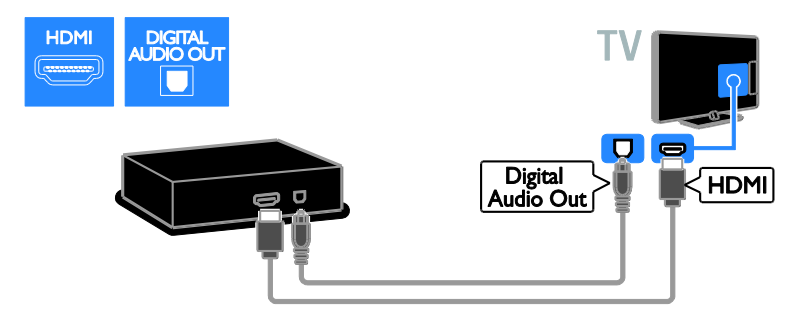

Conectaţi sistemul home theater la televizor cu ajutorul unui cablu SCART.

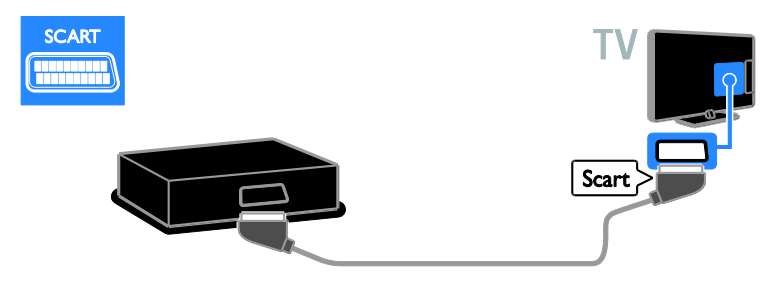

Conectaţi sistemul home theater la televizor cu ajutorul unui cablu video pe componente (Y Pb Pr) şi al unui cablu audio L/R.

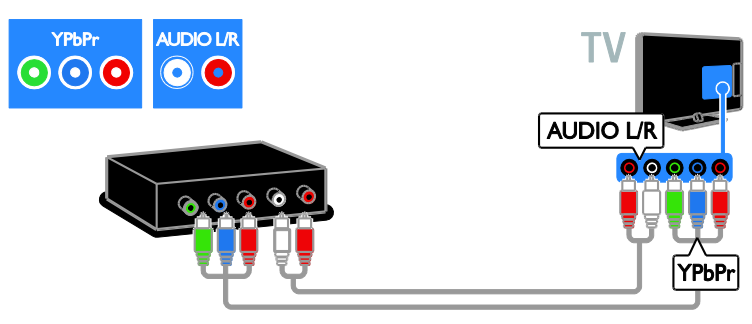

Conectaţi sistemul home theater la televizor cu ajutorul unui cablu compus (CVBS) şi al unui cablu audio L/R.

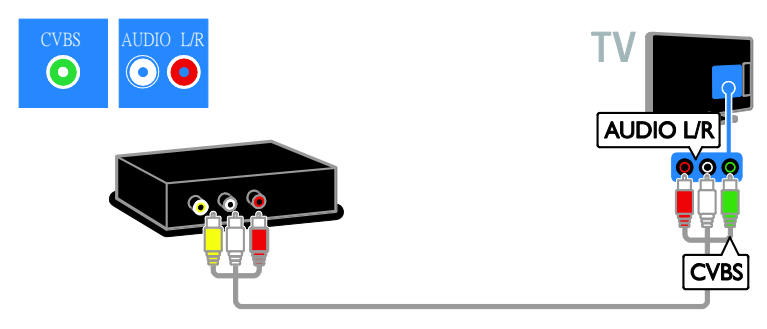

# Camera digitală

Conectaţi camera digitală la televizor cu ajutorul unui cablu USB. (Numai pentru anumite modele de cameră)

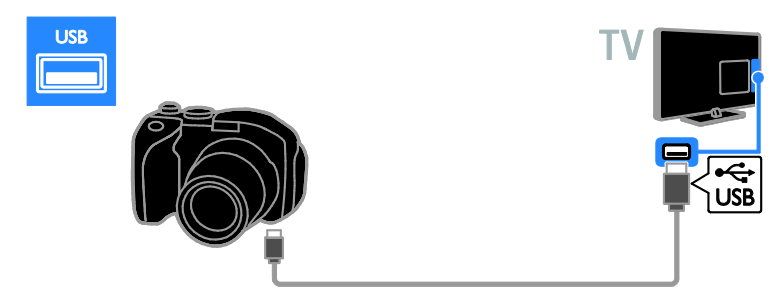

# Cameră video digitală

Conectaţi camera video digitală la televizor cu ajutorul unui cablu HDMI.

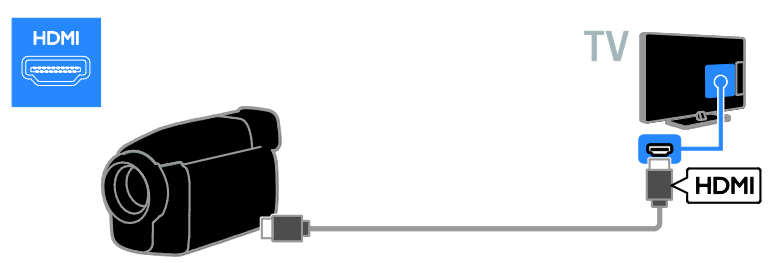

Conectaţi camera video digitală la televizor cu ajutorul unui cablu video pe componente (Y Pb Pr) şi al unui cablu audio L/R.

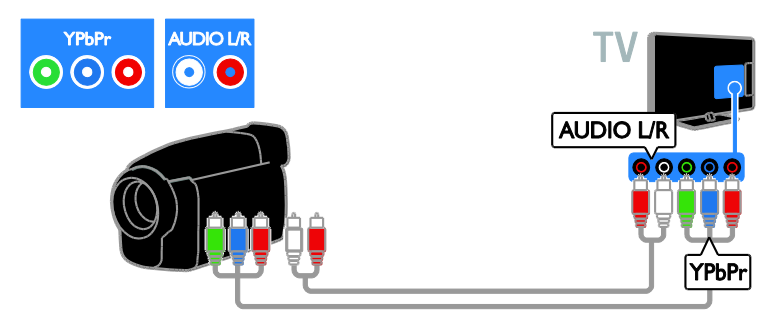

Conectaţi camera video digitală la televizor cu ajutorul unui cablu compus (CVBS) şi al unui cablu audio L/R.

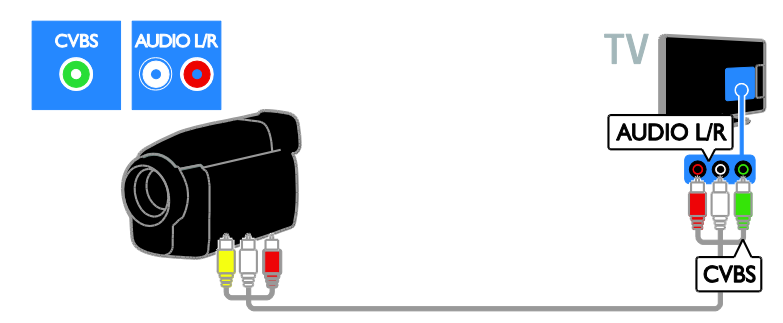

# <span id="page-45-0"></span>Conectare mai multe dispozitive

# Unitatea hard disk USB

Conectaţi unitatea hard disk USB la televizor cu ajutorul unui cablu USB.

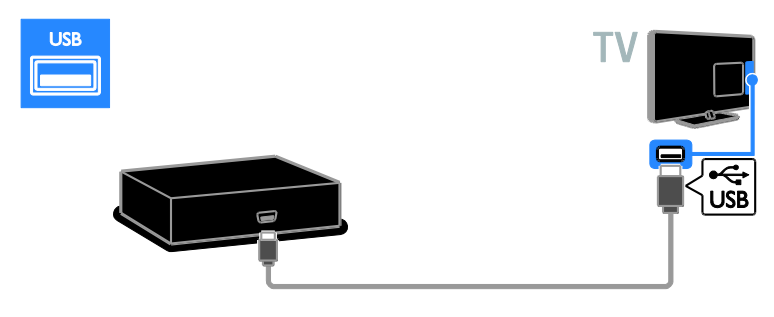

# **Calculator**

Conectaţi calculatorul la televizor cu ajutorul unui cablu HDMI.

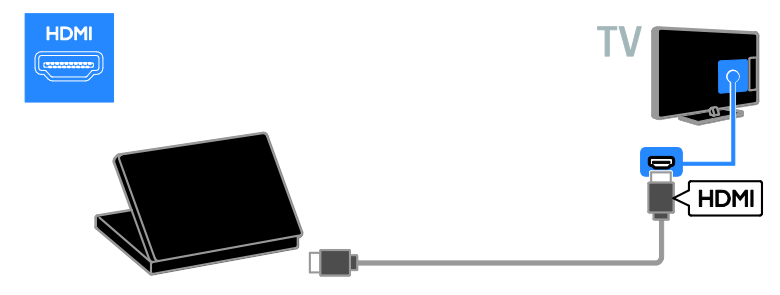

Conectaţi computerul la televizor cu ajutorul unui cablu DVI-HDMI şi al unui cablu audio.

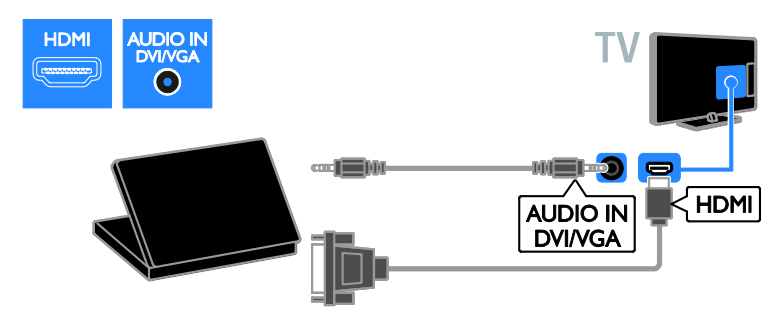

Conectaţi calculatorul la televizor cu ajutorul unui cablu VGA şi al unui cablu audio.

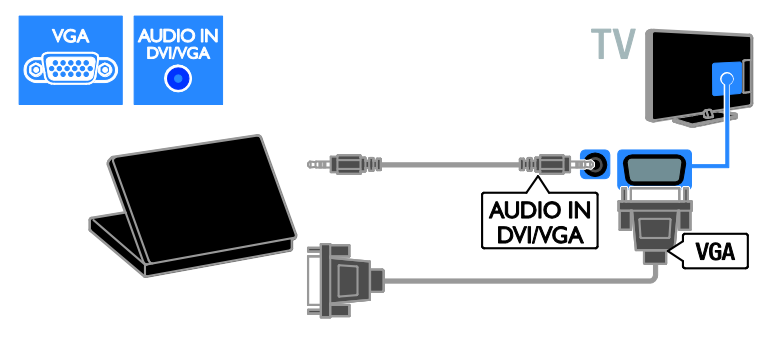

# <span id="page-47-0"></span>Vizionare un dispozitiv conectat

### Adăugare nou dispozitiv

Înainte de a putea viziona un dispozitiv conectat:

- Adăugati pictograma la meniul Acasă pentru acces usor. Consultati Conectarea televizorului > Conectarea dispozitivului (Pagina [38\)](#page-37-0).
- Selectaţi din meniul Sursă.

Notă: În cazul în care conectați un dispozitiv compatibil HDMI-CEC la televizor folosind conectorul HDMI şi îl porniţi, dispozitivul este adăugat automat la meniul Acasă.

- 1. Conectati și porniți dispozitivul.
- 2. Apăsați $\hat{f}$ .

#### 3. Selectați [Adăug. dispoz. nou], apoi apăsati OK.

4. Urmati instructiunile de pe ecran.

Dacă vi se solicită să selectati conexiunea TV, selectati conectorul utilizat de acest dispozitiv.

### Redenumirea dispozitivului

După ce adăugaţi un nou dispozitiv la meniul Acasă, îl puteţi redenumi.

1. Apăsați <del>n</del>.

2. Selectaţi pictograma dispozitivului din meniul Acasă.

3. Apăsați **E OPTIONS**.

4. Selectați [Redenum.], apoi apăsați OK. Va apărea o nouă casetă de text.

5. Apăsaţi Butoane numerice şi Butoane

pentru navigare pentru a selecta și pentru a introduce numele.

6. Când ati terminat, selectati [Finalizat], apoi apăsaţi OK.

## Selectarea unei surse

### Din meniul Acasă

După ce ați adăugat noul dispozițiv la meniul Acasă, puteți selecta pictograma noului dispozitiv pentru a-i vizualiza conţinutul.

1. Apăsați $\biguparrow$ 

2. Selectati pictograma dispozitivului din meniul Acasă.

3. Apăsați OK pentru a confirma.

### Din meniul Sursă

Puteți, de asemenea, apăsa **+D SOURCE** pentru a afişa o listă a denumirilor conectorilor. Selectaţi conectorul care conectează dispozitivul la televizor.

- 1. Apăsați **+D SOURCE**.
- 2. Apăsați Butoane pentru navigare pentru a

selecta un conector din listă.

3. Apăsați OK pentru a confirma.

### Eliminarea dispozitivului

Dacă dispozitivul nu mai este conectat la televizor, puteți să îl eliminați din meniul Acasă.

1. Apăsați $\hat{\mathbf{\pi}}$ .

2. Selectaţi pictograma dispozitivului din meniul Acasă.

- 3. Apăsați **E OPTIONS**.
- 4. Selectaţi [Îndepărtare disp.], apoi apăsaţi OK.

5. Selectaţi [Îndepărtare], apoi apăsaţi OK. Dispozitivul selectat este eliminat din meniul Acasă.

# <span id="page-48-0"></span>Retea și Internet

# Ce puteti face

Notă: Accesul la retea și la Internet este disponibil numai pe anumite modele.

### Vizualizarea continutului media

În cazul în care conectati televizorul la o retea la domiciliu, veti putea reda fotografiile, muzica şi imaginile video aflate pe calculatorul dvs. Consultați Utilizarea televizorului > Vizualizarea continutului media (Pagina [17\)](#page-16-2).

### Smart TV

În cazul în care conectați televizorul la o retea de domiciliu cu o conexiune la Internet. puteti naviga pe Smart TV. Smart TV vă oferă servicii Internet şi site-uri web adaptate pentru televizorul dvs. Redaţi muzică, urmăriti clipuri video și consultați materiale informative și de divertisment. Consultați Utilizarea televizorului > Navigarea pe Smart TV (Pagina [19\)](#page-18-1).

# De ce aveţi nevoie?

Avertisment: Acest televizor se conformează directivei EMC doar când utilizati un cablu Ethernet ecranat Cat5e.

- Un cablu Ethernet
- O retea de calculatoare care include: a) Un router universal plug-and-play (UPnP) şi b) Un calculator cu unul dintre aceste

sisteme de operare: Microsoft Windows XP, Microsoft Windows Vista, Mac OSX sau Linux.

- Pentru a vă conecta televizorul la calculatoare, aveti nevoie și de software pentru server media care este setat pentru partajarea fişierelor cu televizorul dvs. Consultati Utilizarea televizorului > Vizualizarea continutului media (Pagin[a 17\)](#page-16-2).
- Pentru a vă conecta televizorul la Internet, aveti nevoie și de o conexiune de mare viteză la Internet.

## **Conectare**

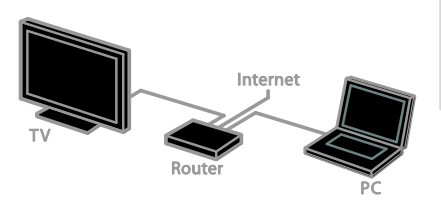

Puteti conecta televizorul la reteaua de acasă printr-o conexiune cu cablu sau wireless.

 Pentru efectuarea unei conexiuni cu cablu, consultati Conectarea televizorului > Retea și Internet > Conexiune cu cablu (Pagina [49\)](#page-48-1).

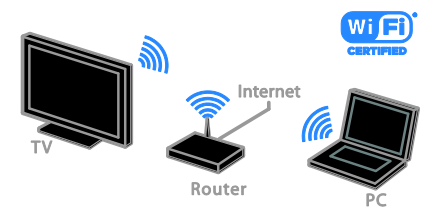

 Pentru o conexiune Wi-Fi ready, consultati Conectarea televizorului > Retea și Internet > Wi-Fi ready (Pagin[a 50\)](#page-49-0).

### Conexiune cu cablu

<span id="page-48-1"></span>1. Porniti router-ul și activați-i setarea DHCP.

2. Conectaţi routerul la televizor printr-un cablu ethernet.

3. Apăsați **n**, apoi selectați [Configurare].

4. Selectati *[Conectati la retea]*, apoi apăsați OK.

5. Urmati instructiunile de pe ecran pentru a instala reteaua.

6. Aşteptaţi ca televizorul să găsească conexiunea de reţea.

7. Dacă vi se solicită, acceptati Acordul de licenţă pentru utilizatorul final.

# Wi-Fi ready

<span id="page-49-0"></span>Această sectiune este destinată doar televizoarelor Wi-Fi ready. Cu adaptorul USB wireless Philips PTA01 (vândut separat), puteti conecta wireless televizorul la reteaua la domiciliu. Puteti să vă bucurați de cel mai bun Internet de la serviciile Smart TV şi puteti partaja continutul între dispozitivele conectate utilizând DLNA.

### Notă:

Reteaua wireless functionează în același spectru de frecventă de 2,4 GHz, la fel ca restul dispozitivelor din casă, cum ar fi telefoanele Dect, cuptoarele cu microunde sau dispozitivele Bluetooth, care pot determina interferente Wi-Fi. Îndepărtați aceste dispozitive de televizor.

- Pentru a reduce traficul de reţea, opriţi echipamentul de retea neutilizat în reteaua la domiciliu.
- Calitatea recepţiei depinde de locaţia routerului wireless şi de furnizorul local de servicii de Internet.
- Atunci când redați imagini video prin rețeaua wireless la domiciliu, vă recomandăm să utilizați un router IEEE 802.11 N. Viteza de conectare poate varia în funcţie de mediul de functionare a retelei wireless de acasă.

### Porniti configurarea wireless

1. Porniti routerul retelei wireless.

2. Conectati adaptorul USB Philips PTA01 la un conector USB de pe televizor. Instalarea wireless începe în mod automat. 3. Urmati instructiunile de pe ecran.

Sfat: Mentineti adaptorul USB wireless conectat la televizor.

### Wi-Fi Protected Setup

1. Dacă routerul acceptă WPS (Wi-Fi Protected Setup), apăsați butonul WPS de pe router.

2. După 2 minute, selectați [WPS] de pe televizor, apoi apăsați OK.

Televizorul se conectează la reţea. Durează aproximativ două minute.

Majoritatea routerelor wireless noi au sistemul WPS şi au logo-ul WPS. Sistemul WPS utilizează o criptare de securitate WPS şi nu poate fi combinat cu dispozitivele din retea care utilizează criptarea de securitate WEP (Wired Equivalent Privacy).

Dacă mai aveţi încă nevoie de dispozitive WEP în rețea, instalați-le cu [Scanare] > [Personalizat].

### Scan pentru routere

Dacă aveti mai multe routere în retea puteți selecta reteaua de care aveti nevoie.

1. Pentru a selecta un anumit router de retea. apăsați [Scanare] de pe prima pagină a instalării.

Routerele cu WPS şi cu cel mai puternic semnal sunt primele afişate în lista de pe ecran.

2. Selectati routerul de care aveti nevoie, apoi apăsaţi OK.

- În cazul în care conectati la un router WPS, selectați [WPS] de pe televizor.
- Dacă doriţi să setaţi codul PIN în software-ul pentru router pe care doriți să îl conectați, selectați [Pin WPS] și notaţi codul.
- Pentru a introduce manual cheia de criptare, selectați [Standard] și introduceți cheia când vi se solicită.

#### Setarea conexiunii securizate cu criptare **WPS**

1. Pentru a seta conexiunea securizată cu un cod PIN, selectaţi [Pin WPS] şi apăsaţi OK. 2. Notati codul PIN din 8 cifre afisat pe televizor și introduceți-l în software-ul routerului de pe PC.

Consultati manualul routerului pentru a vedea unde să introduceți codul PIN.

#### Setarea conexiunii securizate cu criptare **WPA**

Dacă routerul are o criptare de securitate WPA (Wi-Fi Protected Access), introduceti fraza de acces cu ajutorul telecomenzii. 1. Pentru a introduce manual cheia de criptare, selectați [Standard] și apăsați OK. 2. Pentru a accesa tastatura de pe ecran, selectati câmpul de introducere a textului. apoi apăsați OK.

#### Setarea conexiunii securizate cu criptare **WFP**

Dacă routerul are o criptare de securitate WEP, televizorul vă cere o cheie de criptare WEP în numere hexadecimale. 1. Localizați cheia hexadecimală în software-ul routerului de pe PC și notati prima cheie din lista de chei WEP. 2. Introduceti cheia de securitate pe televizor cu telecomanda pentru a-l conecta la router. 3. Dacă vi se solicită, acceptati Acordul de licenţă pentru utilizatorul final.

# <span id="page-50-0"></span>Interfaţă comună

## Ce puteți face

Puteți viziona canalele TV digitale criptate cu un Modul de acces conditionat (CAM). După introducerea modulului CAM şi după plătirea taxelor de abonament, puteţi viziona programul.

Acest televizor acceptă atât CI, cât şi CI+. CI+ acceptă programe digitale HD premium cu un nivel ridicat de protecţie la copiere.

Notă: Aplicațiile, funcțiile, conținutul și mesajele de pe ecran depind de furnizorul de servicii CAM.

# De ce aveti nevoie?

Atenție: Pentru a proteja modulul CAM împotriva deteriorării, introduceți-l asa cum se recomandă.

Notă: Consultați documentația primită de la operatorul de servicii despre cum se introduce cardul în Modulul de acces conditionat

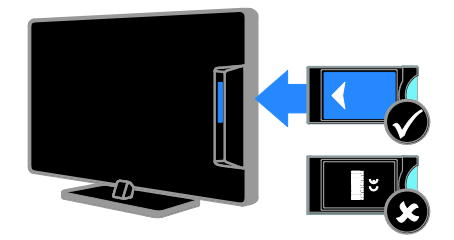

1. Opriti televizorul.

2. Respectaţi instrucţiunile tipărite pe modulul CAM pentru a-l introduce în slotul pentru Interfața comună de pe partea laterală a televizorului.

Împingeti modulul CAM în interior.

3. Porniti televizorul, apoi asteptati activarea modulului CAM. Această operație durează câteva minute.

Pentru a păstra accesul la canalele TV digitale criptate, lăsați modulul CAM în slot.

## Urmărirea serviciilor CAM

1. După introducerea şi activarea modulului CAM, apăsați **d** OPTIONS.

2. Selectați *[Interfață comună]*, apoi apăsați OK.

3. Selectati furnizorul CAM, apoi apăsați OK.

# <span id="page-51-0"></span>6 Depanare

# <span id="page-51-1"></span>Probleme de ordin general

### Televizorul nu porneşte:

- Scoateţi cablul de alimentare din priză. Aşteptaţi un minut şi apoi reconectaţi-l.
- Asigurati-vă de conectarea corespunzătoare a cablului de alimentare.

#### Televizorul nu răspunde la comenzile de la telecomandă sau la comenzile din partea frontală când este pornit:

Televizorul necesită o anumită perioadă pentru a porni. În acest timp, televizorul nu răspunde la comenzile de la telecomandă sau la comenzile din partea frontală. Acest comportament este normal.

#### La pornirea, oprirea sau comutarea la modul standby a televizorului, auziți un sunet scârtâitor din carcasa televizorului:

Nu este necesară nicio actiune. Sunetul scârţâitor se datorează dilatării şi contractării normale a televizorului în timp ce acesta se răceşte şi se încălzeşte. Acest lucru nu afectează performanta televizorului.

#### Când televizorul se află în modul standby, este afişat un ecran de pornire splash, apoi se revine la modul standby:

Acest comportament este normal. Atunci când televizorul este deconectat de la şi reconectat la sursa de alimentare, ecranul de pornire este afişat la următoarea pornire. Pentru a porni televizorul din modul standby, apăsați  $\Phi$  de pe telecomandă sau apăsați orice tastă de pe televizor.

### Ledul de Standby al televizorului luminează roşu intermitent:

Scoateţi cablul de alimentare din priză. Înainte de a reconecta cablul de alimentare, așteptați până când televizorul se răceste. Dacă ledul luminează în continuare roşu intermitent, contactati Philips Consumer Care.

#### Ati uitat codul din 4 cifre pentru deblocarea caracteristicii de blocare a canalelor (blocare pentru copii): Tastati '8888'.

### Meniul TV sau Smart TV\* este în limba nepotrivită:

Schimbaţi meniul în limba preferată. Pentru informatii suplimentare, consultati Configurarea televizorului > Setările limbii

- > Limba meniului (Pagin[a 33\)](#page-32-2).
- \* Disponibil numai pe anumite modele.

### Subtitrările nu sunt vizibile când redaţi un fişier de film de pe un dispozitiv de stocare USB:

Fişierele de subtitrare care nu sunt codificate într-un fişier video (de exemplu, \*.srt, \*.sub, \*.idx) nu sunt acceptate.

### Doriţi să faceţi upgrade la software-ul TV: Vizitați **[www.philips.com/support](http://www.philips.com/support)** și

descărcați cel mai recent pachet de software pentru televizorul dvs. Instructiunile de instalare a software-ului şi notele privind versiunea care indică ce a fost actualizat sunt, de asemenea, disponibile pe site. Instrucţiuni complete despre modul de efectuare a upgrade-ului pentru software-ul TV sunt disponibile, de asemenea, în Configurarea televizorului > Actualizarea software-ului.

# <span id="page-51-2"></span>Probleme legate de canale

Doriti să instalati canale TV

Consultați Configurarea televizorului > Setările canalelor (Pagina [30\)](#page-29-1) pentru instructiuni legate de instalarea canalelor analogice sau digitale. Dacă doriţi să instalaţi canale TV prin satelit, consultati Configurarea televizorului > Setările canalelor (Pagina [32\)](#page-31-2).

### Nu s-au găsit canale digitale în timpul instalării:

Consultati specificațiile tehnice pentru a vă asigura că televizorul acceptă DVB-T, DVB-C sau DVB-S în tara dvs.

Asigurati-vă că toate cablurile sunt conectate corespunzător şi că este selectată reţeaua corectă.

# Română

### Canalele instalate deja nu apar în lista de canale:

Asiguraţi-vă că este selectată lista corectă de canale.

### Doriți să rearanjați sau să reordonați lista de canale:

După instalarea canalelor, acestea apar în lista de canale. Pentru informatii despre gestionarea listelor de canale, inclusiv rearanjarea canalelor, consultați Vizionarea la televizor > Gestionarea listelor de canale.

# <span id="page-52-0"></span>Probleme legate de imagine

#### Televizorul este pornit, dar nu există imagine sau imaginea este distorsionată:

- Asigurati-vă că antena este conectată corect la televizor.
- Asigurati-vă că este selectat dispozitivul corect ca sursă de afişare.
- Asiguraţi-vă că dispozitivul extern sau sursa externă sunt conectate corespunzător.

### Există sunet, dar fără imagine:

Asigurati-vă că setările de imagine sunt realizate corect.

### Semnalul TV este slab din cauza conexiunii antenei:

- Asigurati-vă că antena este conectată corect la televizor.
- Boxele, dispozitivele audio fără împământare, luminile cu neon, clădirile înalte şi alte obiecte mari pot influenţa calitatea semnalului. Dacă este posibil, încercați să îmbunătățiți calitatea semnalului schimbând directia antenei sau mutând dispozitivele departe de televizor.
- Dacă semnalul este slab numai pentru un canal, efectuaţi reglarea fină a acestui canal.

### Dispozitivele conectate produc o calitate slabă a imaginii

- Asiguraţi-vă că dispozitivele sunt conectate corespunzător.
- Asiguraţi-vă că setările de imagine sunt realizate corect.

### Televizorul nu mi-a salvat setările:

Asigurati-vă că locația televizorului este setată la Acasă. Puteți modifica și salva setările din acest mod.

### Imaginea nu se potriveşte pe ecran - este prea mare sau prea mică:

Modificaţi formatul diferit al imaginii.

### Formatul imaginii se modifică în continuare cu alte canale:

În loc de formatul imaginii **[Zoom automat]**, selectati alt format al imaginii.

### Poziția imaginii pe ecran este incorectă.

Semnalele de imagine de la anumite dispozitive nu se încadrează corect în ecran. Verificaţi semnalul de ieşire al dispozitivului.

#### Imaginea este codată:

S-ar putea să aveţi nevoie de un Modul de acces condiţionat pentru accesarea continutului. Consultati-vă cu operatorul de servicii.

#### Pe ecranul televizorului apare un banner tip "etichetă electronică", banner care afișează informaţii:

Televizorul este în modul [Magazin]. Pentru a scoate eticheta electronică, setati televizorul la modul [Acasă], apoi reporniți-l. Consultați Configurarea televizorului > Alte setări > Locatie (Pagina [35\)](#page-34-1).

### Afişajul PC pe televizor nu este stabil:

- Asiguraţi-vă că PC-ul dvs. utilizează rezolutia și rata de reîmprospătare acceptate. Consultați Specificații produs > Rezoluții de afișare.
- Modificati formatul pentru imaginea televizorului în [Nescalat].

# <span id="page-53-0"></span>Probleme legate de sunet

### Televizorul are imagine, dar nu are sunet:

Dacă nu este detectat niciun semnal audio, televizorul opreşte automat ieşirea audio acest lucru nu indică existenţa unei defectiuni.

- Asigurati-vă că toate cablurile sunt conectate corespunzător.
- Asigurati-vă că volumul nu este oprit sau setat la zero.
- Asiguraţi-vă că este selectată setarea boxelor televizorului. Apăsați **HI ADJUST**, selectați [Difuzoare], apoi selectati TV.
- Asigurați-vă că ieșirea audio a televizorului este conectată la intrarea audio pe dispozitivul HDMI-CEC activat sau pe dispozitivul home theater compatibil EasyLink. De la boxele sistemului home theater ar trebui să poată fi auzit sunetul.
- Este posibil ca anumite dispozitive să vă solicite să activaţi manual ieşirea audio HDMI. Dacă ieşirea audio HDMI este deja activată, dar, totuși, nu auziți sunet, încercați să schimbați formatul audio digital al dispozitivului la PCM ("Modulaţie prin impulsuri codificate"). Pentru instructiuni, consultati documentaţia care însoţeşte dispozitivul.

### Televizorul afişează imaginea, dar calitatea sunetului este slabă:

Asiguraţi-vă că setările de sunet sunt efectuate corect.

### Televizorul afişează imaginea, dar sunetul se aude de la o singură boxă:

Asiguraţi-vă că balansul sunetului este setat la mijloc.

# <span id="page-53-1"></span>Probleme legate de conexiuni

### Există probleme cu dispozitivele HDMI:

- Observati că suportul HDCP (Protectie a continutului digital de bandă largă) poate mări durata necesară televizorului pentru a afişa conţinutul de la un dispozitiv HDMI.
- Dacă televizorul nu recunoaște dispozitivul HDMI şi nu este afişată nicio imagine pe ecran, comutaţi sursa de la un dispozitiv la altul şi înapoi.
- Dacă există întreruperi intermitente de sunet, asiguraţi-vă că setările de ieşire din dispozitivul HDMI sunt corecte.
- Dacă utilizaţi un adaptor HDMI DVI sau un cablu HDMI - DVI, asigurati-vă că este conectat un cablu audio suplimentar la AUDIO L/R sau la AUDIO IN (numai mini-jack).

Nu puteţi utiliza caracteristici EasyLink: Asiguraţi-vă că dispozitivele HDMI sunt compatibile HDMI-CEC. Caracteristicile EasyLink funcţionează numai cu dispozitive care sunt compatibile HDMI-CEC.

Dacă un dispozitiv audio compatibil HDMI-CEC este conectat la televizor, iar televizorul nu afişează nicio pictogramă pentru anularea sunetului sau pentru volum atunci când sunetul este anulat, mărit sau micşorat:

Când un dispozitiv audio HDMI-CEC este conectat, acest comportament este normal.

### USB continutul dispozitivului USB nu este afişat:

- Asigurati-vă că dispozitivul de stocare USB este setat pe compatibil cu Mass Storage Class (Clasă de stocare în masă), după cum este descris în documentaţia dispozitivului de stocare.
- Asiguraţi-vă că dispozitivul de stocare USB este compatibil cu televizorul.
- Asiguraţi-vă că formatele fişierelor audio şi de imagine sunt acceptate de televizor.

### Fisierele audio și de imagini de pe dispozitivul de stocare USB nu se redau sau nu se afişează fără întreruperi:

Performanta de transfer a dispozitivului de stocare USB poate limita rata de transfer a datelor către televizor, ceea ce cauzează o redare slabă.

# <span id="page-54-0"></span>Probleme legate de reţea

Această secţiune se aplică numai pentru anumite modele.

Doriti să stabiliti o conexiune wireless între televizorul dvs. şi reţeaua la domiciliu: Consultati Conectarea televizorului > Retea şi Internet > Wi-Fi ready (Pagina [50\)](#page-49-0) pentru instrucţiuni legate de modul de conectare wireless a televizorului la reţeaua la domiciliu.

#### Smart TV nu functionează.

(Smart TV estedisponibil numai pe anumite modele.)

Verificati dacă routerul este conectat corespunzător la televizor și dacă routerul are acces deschis la Internet. Dacă routerul are un paravan de protecţie sau setări de securitate, asigurați-vă că acesta permite transmiterea datelor Smart TV. Pentru detalii, consultati documentatia pentru router.

#### Accesul deschis la Internet prin Smart TV este lent

- Încercaţi să îmbunătăţiţi calitatea semnalului dintre router şi televizor dacă accesaţi wireless Internetul. Pentru detalii, consultaţi documentaţia pentru router.
- Utilizaţi întotdeauna o bandă lată rapidă ori de câte ori este posibil.
- Actualizati televizorul cu cel mai recent software pentru a vă asigura că viteza de navigare este optimă.

#### Navigarea în reţea este lentă.

Dacă accesati wireless PC-ul, consultati documentația pentru router pentru a îmbunătăți calitatea semnalului dintre router şi televizor.

#### Reteaua wireless este distorsionată sau nu este găsită:

- Asiguraţi-vă că reţeaua wireless nu este deranjată de cuptoarele cu microunde, de telefoanele DECT sau de alte dispozitive WiFi din vecinătate.
- Dacă reteaua wireless nu functionează, încercați o conexiune de rețea cu cablu.
- Asigurati-vă că paravanele de protecție din reţeaua dvs. permit accesul la conexiunea TV wireless.

# <span id="page-54-1"></span>Contactaţi Philips

Avertisment: Nu încercați să reparați dumneavoastră televizorul. Aceasta ar putea cauza răni grave, daune ireparabile pentru televizorul dvs. sau anularea garanţiei.

Dacă nu puteți rezolva problema, consultați întrebările frecvente pentru acest televizor la adresa [www.philips.com/support](http://www.philips.com/support). De asemenea, puteti consulta și puteti contribui la comunitatea TV Philips la adresa [www.supportforum.philips.com](http://www.supportforum.philips.com/).

Dacă doriți să discutați cu sau să trimiteți un mesaj de e-mail unui reprezentat Philips, contactati Philips Consumer Care din tara dys. Puteti găsi detaliile de contact în broșura care însoteste acest televizor sau la adresa [www.philips.com/support](http://www.philips.com/support).

Notaţi modelul şi seria televizorului dvs. înainte de a contacta Philips. Aceste numere sunt tipărite pe spatele televizorului şi pe ambalaj.

# <span id="page-55-0"></span>7 Specificaţiile produsului

# <span id="page-55-1"></span>Putere și recepție

Specificaţiile produsului pot fi modificate fără preaviz.

### **Alimentare**

- Alimentare de la retea: CA 220-240 V~, 50-60 Hz
- Consum de energie în standby:  $< 0.3 W$
- Temperatura ambientală: 5 până la 40 de grade Celsius
- Pentru consum de energie, consultaţi specificaţiile produsului la [www.philips.com/support](http://www.philips.com/support).

Puterea nominală specificată pe eticheta produsului reprezintă consumul de energie pentru acest produs în timpul utilizării normale la domiciliu (IEC 62087 Ed.2). Puterea nominală maximă, specificată între paranteze, este utilizată pentru securitate electrică (IEC 60065 Ed. 7.2).

### Receptie

- $\bullet$  Intrare antenă: 75 ohm coaxial (IEC75)
- Sistem TV: DVB COFDM 2 K/8 K,
- Redare video: NTSC, PAL, SECAM
- Televizor digital: MPEG-4, DVB-T (Terestru), DVB-T2\*, DVB-C (Cablu), DVB-S/S2\* (Satelit).
- Benzi pentru tuner: VHF, UHF, S-Channel, Hyperband \* Disponibil numai pe anumite modele.

# <span id="page-55-2"></span>Afişaj şi sunet

### Imagine/Afişaj

- Tip afişaj: lumină de fundal LCD/LED laterală
- Dimensiune diagonală:
	- 48 cm/19 inchi
	- 56 cm/22 inchi
	- 61 cm/24 inchi
	- 66 cm/26 inchi
	- 81 cm/32 inchi
	- 94 cm/37 inchi
	- 100 cm/39 inchi
	- 107 cm/42 inchi
	- 117 cm/46 inchi
	- 119 cm/47 inci
	- 127 cm/50 inchi
- Raport lăţime/lungime: 16:9 (ecran panoramic)
- Rezolutie panou: Pentru modele HD: 1366 X 768 p Pentru modele FHD: 1920 X 1080 p
- Digital Crystal Clear
- Perfect Motion Rate (PMR):100 Hz

### Sunet

- Putere de ieşire (RMS):
	- Pentru 19": 6 W
		- Pentru 22PFL35x7: 10 W
		- Pentru 22PFL32x7: 6 W
		- Pentru 24" şi 26": 10 W
	- Pentru 32" până la 50": 20 W
- Incredible Surround
- Sunet clar
- Mono/Stereo/NICAM

# Română

# <span id="page-56-0"></span>Rezolutii de afisare

### Formate computer - HDMI (Rezoluţie – rată de reîmprospătare)

 $640 \times 480 - 60$  Hz  $800 \times 600 - 60$  Hz  $1024 \times 768 - 60$  Hz 1280 x 720 - 60 Hz  $1280 \times 768 - 60$  Hz 1280 x 1024 - 60 Hz  $1360 \times 768 - 60$  Hz

Doar pentru televizoare Full HD:  $1680 \times 1050 - 60$  Hz  $1920 \times 1080 - 60$  Hz

### Formate computer - VGA (Rezoluţie – rată de reîmprospătare)

 $640 \times 480 - 60$  Hz  $800 \times 600 - 60$  Hz  $1024 \times 768 - 60$  Hz  $1280 \times 1024 - 60$  Hz 1360 x 768 - 60 Hz

Doar pentru televizoare Full HD:  $1920 \times 1080 - 60$  Hz

## Formate video

(Rezoluţie – rată de reîmprospătare)

480i - 60 Hz 480p - 60 Hz 576i - 50 Hz 576p - 50 Hz 720p - 50 Hz, 60 Hz 1080i - 50 Hz, 60 Hz 1080p - 24 Hz, 25 Hz, 30 Hz, 50 Hz, 60 Hz

# <span id="page-56-1"></span>**Multimedia**

### Conexiuni multimedia acceptate

- USB: Conectati numai dispozitive USB cu un consum de 500 mA sau mai putin. - NTFS, FAT 16 (Doar în citire)
	- FAT 32
- Ethernet LAN RI-45 (Disponibil numai pe anumite modele)

### Fişiere imagine acceptate

JPEG (\*.jpg)

### Fişiere audio/video acceptate

Denumirile fişierelor multimedia nu trebuie să depăşească 128 de caractere.

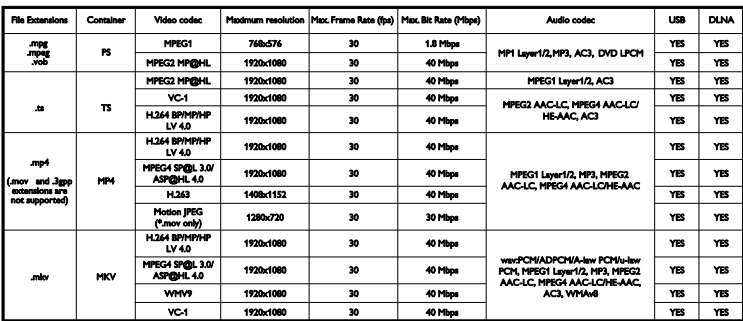

### Fişiere audio/video acceptate

Denumirile fişierelor multimedia nu trebuie să depăşească 128 de caractere.

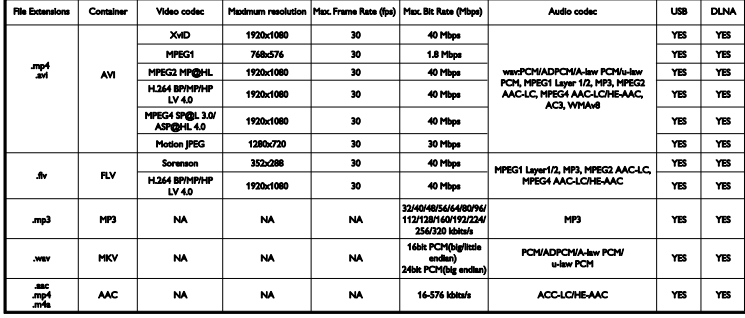

#### Software-ul pentru server-ul media compatibil DLNA şi acceptat

(DLNA este disponibil numai pe anumite modele)

- Windows Media Player (pentru Microsoft Windows)
- Twonky Media (pentru Microsoft Windows şi Mac OS X)
- Sony Vaio Media Server (pentru Microsoft Windows)
- TVersity (pentru Microsoft Windows)
- Nero MediaHome
- DiXiM (Microsoft Windows XP)
- Macrovision Network Media Server (pentru Microsoft Windows)
- Fuppes (pentru Linux)
- uShare (pentru Linux)

# <span id="page-57-0"></span>Conectivitate

### Posterior

- NETWORK: Ethernet LAN RJ-45 (disponibil numai pe anumite modele)
- Port de servicii: SERV U
- VGA: Intrare PC
- INTRARE AUDIO: DVI/VGA (mini jack stereo de 3,5 mm)
- Compus şi Audio: CVBS/Y, Audio L/R
- Componentă şi Audio: Y Pb Pr, Audio  $I/R$
- DIGITAL AUDIO OUT: Cinch
- SCART: SCART (RGB/CVBS)
- HDMI 1/2
- Antenă: 75 ohm coaxial
- SAT: F-pin (Satelit) (disponibil numai pe anumite modele)

#### Parte laterală

- Interfaţă comună: CI
- USB (Pe anumite modele, există 2 porturi USB.)
- Căşti: Mini jack stereo de 3,5 mm
- HDMI

#### caracteristici HDMI

Audio Return Channel (doar HDMI 1)

# <span id="page-58-0"></span>Tipuri de montare suportate

Puteti monta televizorul pe perete cu un suport de televizor compatibil (vândut separat)\*. Selectati tipul suportului de televizor pentru dimensiunea ecranului televizorului:

48 cm/19 inchi: 75 mm x 75 mm, M4

56 cm/22 inchi\*: 75 mm × 75 mm, M4

61 cm/24 inchi: 75 mm x 75 mm, M4

66 cm/26 inchi: 100 mm x 100 mm, M4

### 81 cm/32 inchi:

- Pentru PFL38x7, PFL3517, PFL31x7 şi PFL30x7:

200 mm x 200 mm, M6

- Pentru PFL3507, PFL33x7 şi PFL32x7: 200 mm x 100 mm, M4

### 94 cm/37 inchi:

- Pentru PFL30x7: 200 mm x 100 mm, M6

- Pentru PFL3507: 200 mm x 200 mm, M6

\*Cu excepţia 22PFL32x7

Puteti monta televizorul pe perete cu un suport de televizor compatibil (vândut separat). Selectaţi tipul suportului de televizor pentru dimensiunea ecranului televizorului:

100 cm/39 inchi: 200 mm x 200 mm, M6

102 cm/40 inchi: 400 mm x 300 mm, M6

### 107 cm/42 inchi:

- Pentru PFL30x7: 400 mm x 200 mm, M6 - Pentru PFL3507 şi PFL32x7: 400 mm x 400 mm, M6

117 cm/46 inchi: 400 mm x 400 mm, M6

### 119 cm/47 inchi:

- Pentru PFL30x7: 200 mm x 200 mm, M6 - Pentru PFL3507: 400 mm x 400 mm, M6

# 127 cm/50 inchi:

400 x 400 mm, M6

Avertisment: Respectati toate instructiunile furnizate împreună cu suportul televizorului. TP Vision Netherlands B.V. nu îşi asumă nicio responsabilitate pentru montarea incorectă pe perete care conduce la accidente sau vătămări corporale.

Pentru a preveni deteriorarea cablurilor şi a conectorilor, lăsaţi un spaţiu de cel puţin 5,5 cm / 2.2 inci de la spatele televizorului.

### Pentru PFL35x7 - televizoare de la 19 inchi la 24 inchi:

Înainte de a monta televizorul pe perete, găsiți lungimea corectă a surubului.

Pentru a găsi lungimea surubului, adăugati grosimea peretelui dvs. de montare la lungimea şurubului, aşa cum se arată în grafic.

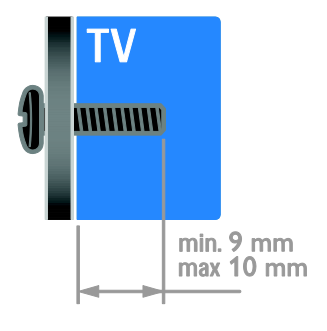

### Pentru 32PFL3507 şi 32PFL3307: Pentru PFL32x7 - televizoare de la 32 inchi la 42 inchi:

Înainte de a monta televizorul pe perete, găsiţi lungimea corectă a şurubului.

Pentru a găsi lungimea şurubului, adăugaţi grosimea peretelui dvs. de montare la lungimea şurubului, aşa cum se arată în grafic.

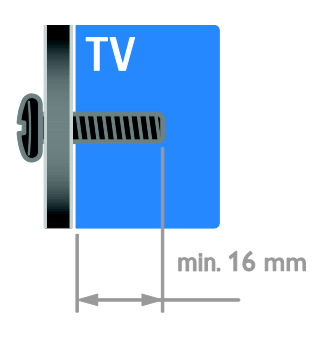

### Pentru PFL31x7 - televizoare de la 32 inchi la 40 inchi:

Pentru PFL30x7 - televizoare de la 32 inchi la 47 inchi:

Înainte de a monta televizorul pe perete, găsiţi lungimea corectă a şurubului.

Pentru a găsi lungimea şurubului, adăugaţi grosimea peretelui dvs. de montare la lungimea şurubului, aşa cum se arată în grafic.

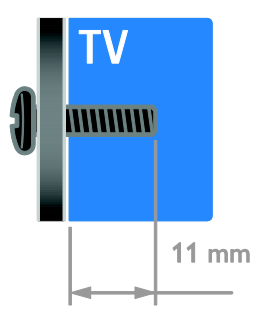

### Pentru 32PFL3517 şi 26PFL32x7:

Înainte de a monta televizorul pe perete, găsiţi lungimea corectă a şurubului. Pentru a găsi lungimea surubului, adăugati grosimea peretelui dvs. de montare la lungimea şurubului, aşa cum se arată în grafic.

### Pentru PFL3507 - televizoare de 37 la 42 inchi:

Înainte de a monta televizorul pe perete, găsiți lungimea corectă a surubului.

Pentru a găsi lungimea şurubului, adăugaţi grosimea peretelui dvs. de montare la lungimea şurubului, aşa cum se arată în grafic.

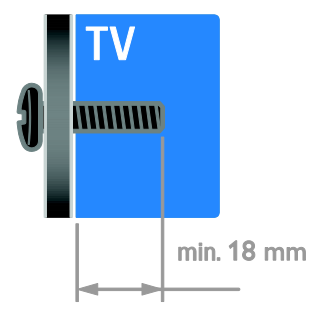

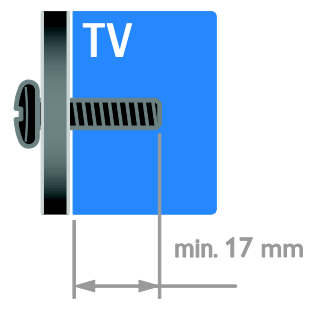

### Pentru PFL38x7 - televizoare de la 32 inchi la 46 inchi:

Înainte de a monta televizorul pe perete, găsiţi lungimea corectă a şurubului.

Pentru a găsi lungimea şurubului, adăugaţi grosimea peretelui dvs. de montare la lungimea şurubului, aşa cum se arată în grafic.

# <span id="page-60-0"></span>Versiunea de asistență

UMv 123007122235 - 20120531

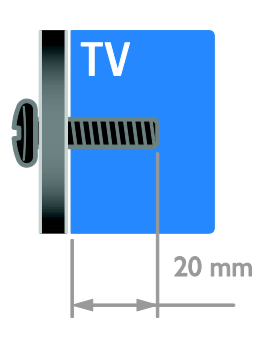

### Pentru 50PFL38x7:

Înainte de a monta televizorul pe perete, găsiţi lungimea corectă a şurubului.

Pentru a găsi lungimea şurubului, adăugați grosimea peretelui dvs. de montare la lungimea şurubului, aşa cum se arată în grafic.

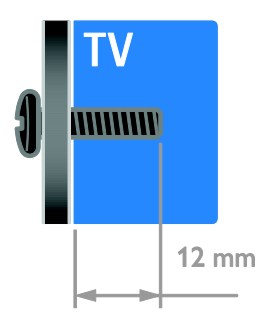

# <span id="page-61-0"></span>8 Index

# A

acces universal, activare - 34 acces universal, cu deficiente auditive - 34 acces universal, cu deficiente de vedere - 34 Ajutor, versiune - 61 alimentare - 56 amplasare, montare pe suport sau pe perete - 35 amplificator, selectare ieşire - 25 asistenţă produs - 12 asistenţă, pe ecran - 12

# B

blocare kensington - 8 blocare pentru copii - 23 boxe televizor, anulare sunet - 14

# $\mathsf{C}$

calculator, redare fişiere - 17 CAM, activare - 51 CAM, consultati Modul de acces conditionat - 51 CAM, inserare - 51 cameră digitală - 45 cameră video digitală - 45 canale - 14 canale analogice, reglare fină - 31 canale analogice, subtitrări - 33 canale digitale - 31 canale digitale, subtitrări - 33 canale favorite, listă - 14 canale, actualizare - 31 canale, comutare - 14 canale, favorite - 14 canale, instalare (automată) - 30

canale, instalare (digitală) - 31 canale, instalare (manuală) - 30 canale, instalare (satelit) - 32 canale, redenumire - 15 canale, reglaj fin (analogic) - 31 canale, reinstalare - 36 canale, reordonare - 15 casare - 11 ceas - 22 clasificare pentru vârstă - 23 conectare dispozitive - 37 conectare, cameră digitală - 45 conectare, cameră video digitală - 45 conectare, consolă jocuri - 43 conectare, hard disk extern - 46 conectare, PC - 47 conectare, player de discuri - 39 conectare, receptor TV - 40 conectare, recorder - 41 conectare, retea la domiciliu - 49 conectare, sistem home theater - 44 conectare, USB - 18 conectori - 37 consolă jocuri - 43 contact Philips - 12 controale posterioare - 4 control parental - 23 cronometru oprire - 23

### $\mathsf{D}$

deficiențe de auz - 34 deficiente de vedere - 34 demo - 35 dispozitiv conectat, adăugare - 48 dispozitiv conectat, eliminare - 48 dispozitiv conectat, redenumire - 48 dispozitive - 39

dispozitive, adăugare - 48 dispozitive, vizionare - 48  $DINA - 17$ 

### E

EasyLink - 24 EasyLink, activare - 24 EasyLink, boxe televizor - 25 EasyLink, butoane telecomandă - 25 EasyLink, caracteristici - 24 EasyLink, comandă pe ecran - 6 EasyLink, comenzi - 25 ecran - 56 eficienţă energetică, setări - 10 eliminare, dispozitiv conectat - 48 EPG, Ghidul electronic de programe - 3 etichetă Energie - 11

### F

format imagine - 16 fundal - 27

# H

hard disk extern - 46 HDMI - 37 HDMI ARC - 37

### I

informaţii de contact, pe Internet - 12 instalare canale, automată - 30 interfată comună - 51

# Î

Înaltă definiţie (HD), conţinut - 3 întreţinerea ecranului - 8

### J

jocuri - 21

### $\mathbf{L}$

limbă audio - 33 limbă, meniu - 33 limbă, subtitrări - 33 Link Pixel Plus - 26 listă canale - 15 locatie, acasă sau magazin - 35

### M

mărci comerciale şi drepturi de autor - 10 mod acasă - 35 mod magazin - 35 mod, acasă sau magazin - 35 Modul de acces conditionat - 51 montare pe perete - 59 multimedia, formate acceptate - 57 multimedia, redare fişiere - 17

# P

PC, conectare - 47 PC, rezolutii de afisare - 57 player de discuri, conectare - 39 pornirea, oprirea televizorului - 13 pozitie - 35 program server media - 17

# R

radio digital - 15 receptor TV, conectare - 40 reciclare - 11 recorder, conectare - 41 redenumire canale - 15 redenumire, dispozitiv conectat - 48 reinstalare - 36 retea la domiciliu - 49 rețea, conectare - 49 rezoluţie de afişare - 57

### S

satelit, adăugare sau eliminare - 32 satelit, instalare canale - 32 satelit, setări - 32 SCART - 38 Scenea, activare - 27 Scenea, încărcare fundal - 27 screen saver - 27 senzori - 4 setări imagine - 28 setări imagine, resetare - 29 setări Smart - 16 setări sunet, resetare - 29 setări, asistent - 28 setări, format audio - 29 setări, imagine - 28 setări, jocuri - 21 setări, sunet - 29 sigurantă - 6 sincronizare audio - 26 sistem home theater, conectare - 44 Smart TV - 3 Smart TV, aplicații - 20 Smart TV, navigare - 19 Smart TV, reţea - 49 software, actualizare digitală - 36 software, USB - 36 software, verificare versiune - 36 standby - 13 subtitrare, limbă - 33 subtitrări, analogice - 33 subtitrări, digitale - 33 sustenabilitate - 10

### T

telecomandă - 5 Teletext 2.5 - 22 teletext, ecran dublu - 21 teletext, limbă - 22 teletext, mărire - 21 teletext, subpagini - 22 teletext, Tabel de pagini - 21 teletext, text digital - 22

# $\vee$

VGA - 38 volum - 14

### W

wireless, cheie hardware - 50

## Y

YouTube - 20 YPbPr, componentă video - 37

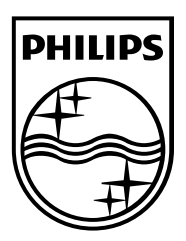

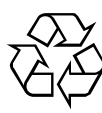

© 2012 TP Vision Netherlands B.V. All rights reserved. Document order number 123007122235